### **LAMPIRAN A**

# **LANGKAH - LANGKAH** PENGGUNAAN PROGRAM "CHARACTER SCANNING"

PERPUSTAKAAN Universitas Katolik Widsa Iviandala SURABAYA

### LANGKAH-LANGKAH PENGGUNAAN PROGRAM "CHARACTER SCANNING"

Berikut ini adalah langkah - langkah penggunaan menggunakan program "Character Scanning": (Khusus no 1 dan 2 dioperasikan oleh orang normal dengan kata lain memerlukan bantuan orang normal)

1. Buka program "Character Scanning".

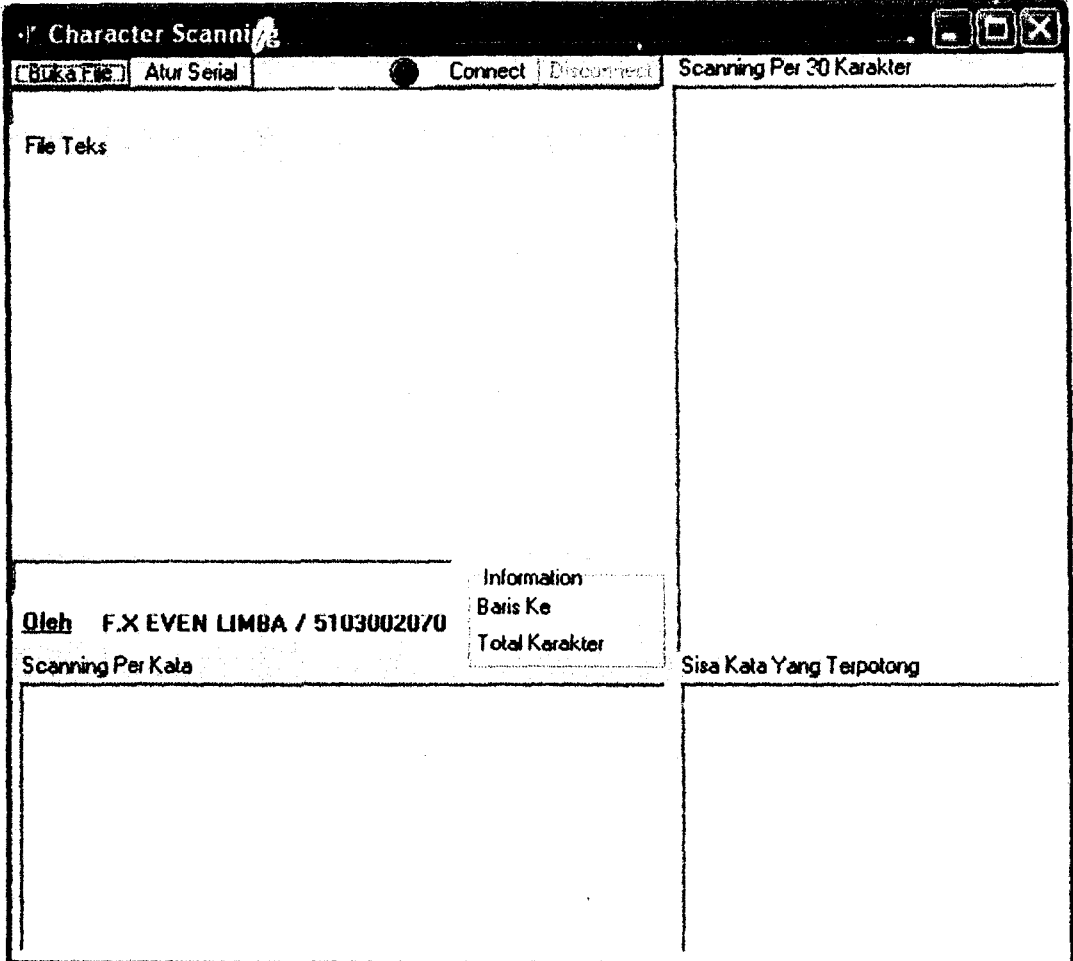

Gambar L.1. Tampilan Awal Program "Character Scanning"

Keterangan lebih jelas tentang form ini dapat dilihat pada gambar 3.14. -

sub-bab 3.3.1.

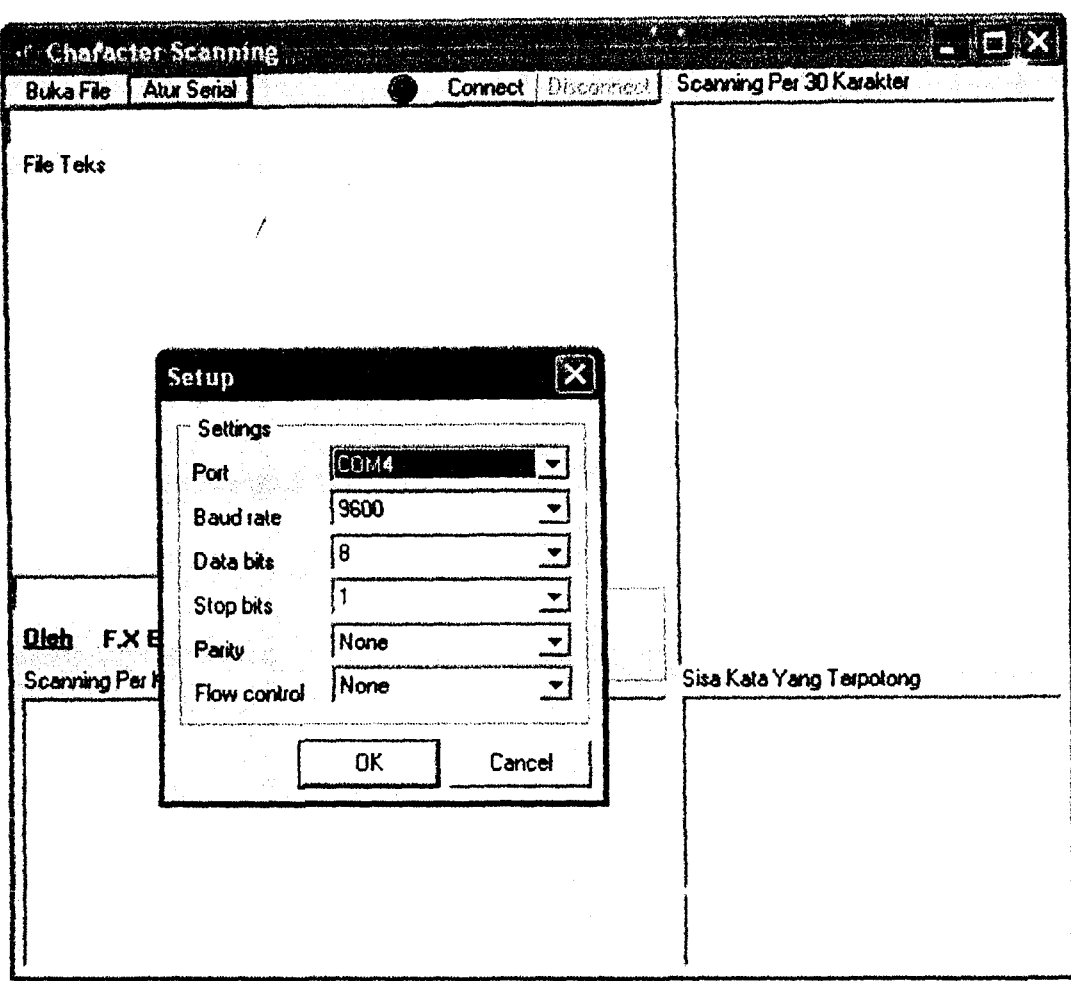

### 2. Melakukan Pengaturan *Serial Port*

### Gambar L.2. Pengaturan *Serial Port*

Pada pengaturan ini nilai awal telah diatur menurut "Pembangkit Kode Braille Dinamis dengan Sumber Teks dari PC". Namun juga memungkinkan untuk memilih *Port* konfigurasi komunikasi serial yang ingin dipakai untuk "Pembangkit Kode BraiIJe Dinamis dengan Sumber Teks dari PC". (Se1ain *port*  konfigurasi lain telah dicocokkan dengan mikrokontroler, jadi tidak perlu diubah (statis atau telah ditentukan)).

3. Menghubungkan PC dengan "Pembangkit Kode Braille Dinamis dengan

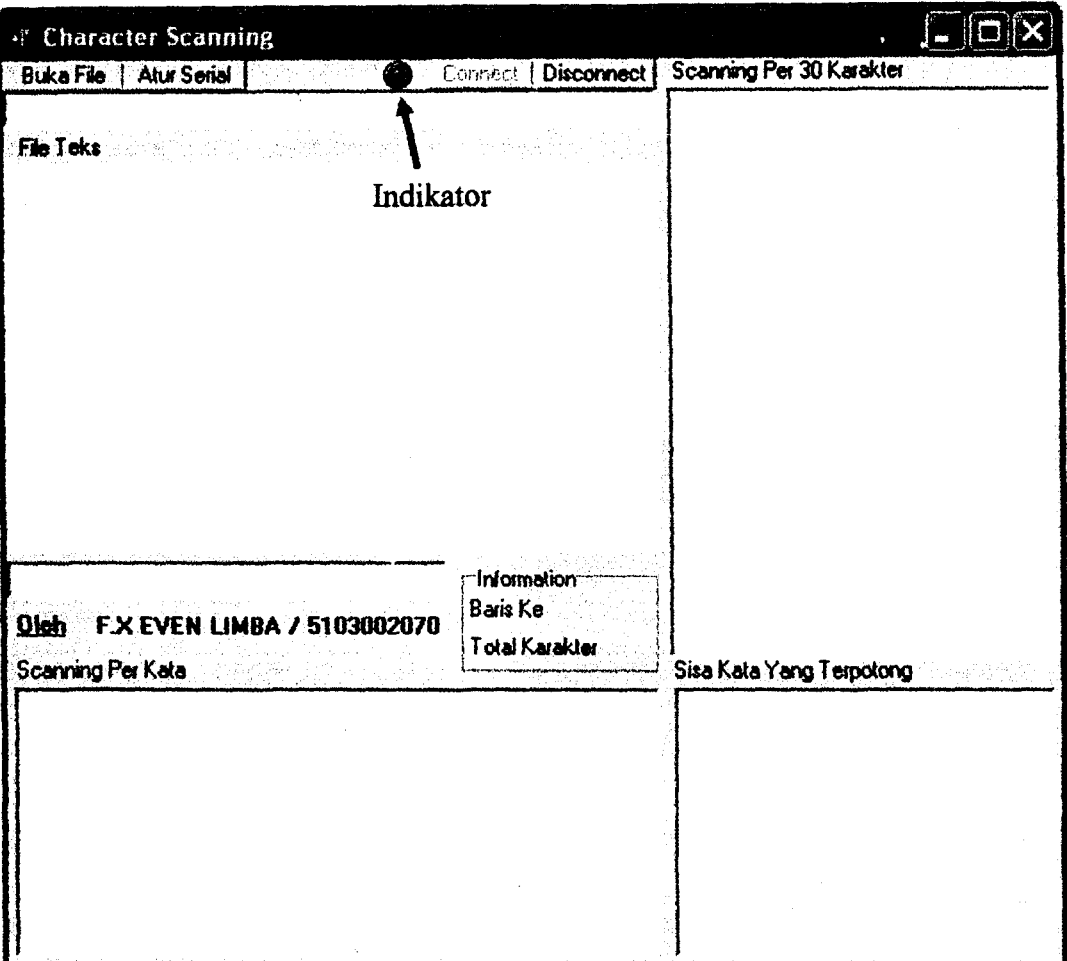

Swnber Teks dari PC"

### Gambar L.3. Menghubungkan PC dan "Pembangkit Kode Braille Dinamis ,  $\frac{1}{2}$ dengan Sumber Teks dari PC"

Klik tombol *"connect"* untuk membuka koneksi port serial. Pastikan "Pembangkit Kode Braille Dinamis dengan Sumber Teks dari PC" terhubung dengan port serial pada PC. Port serial siap dipakai ditandai dengan indikator lampu merah disamping tombol *"connect".* 

### 4. Buka File Teks

Klik tombol *"Open Teks"* dan menu *"Browser"* akan tampil, pilih file teks yang ingin dibuka dan klik *"open".* Untuk lebih jelasnya dapat dilihat pada gambar L.4 dan gambar L.5.

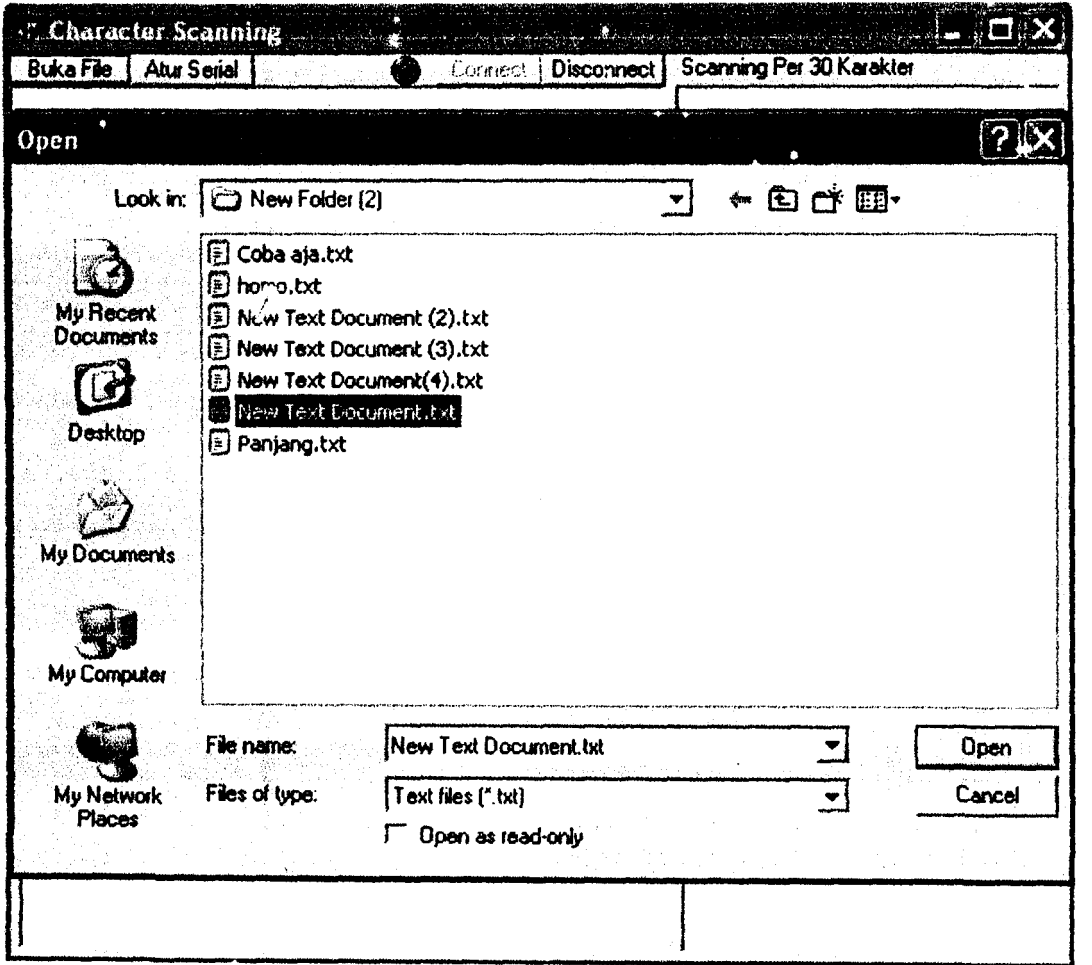

Gambar L.4. Menu *"Browser"* pada *"Open Teks"* 

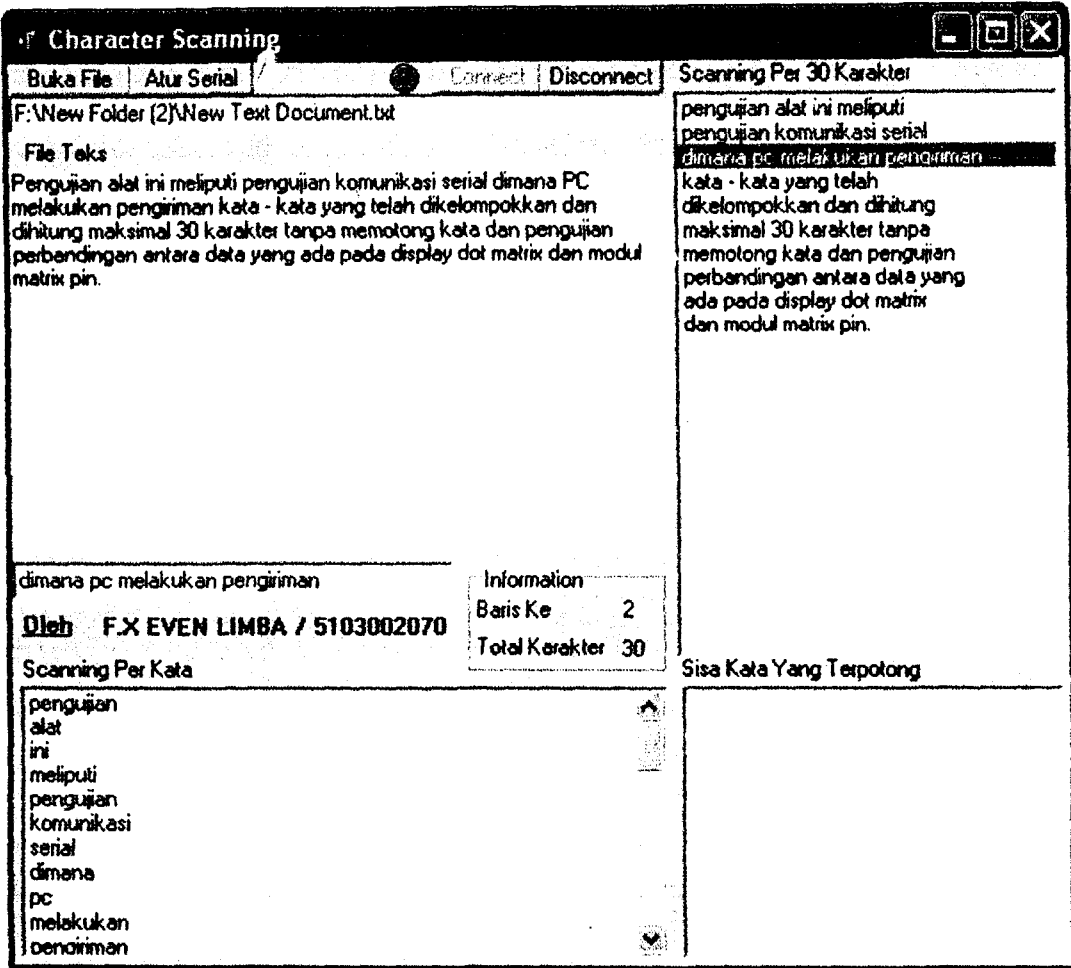

### Gambar L.S. Basil Setelah Membuka File Teks

Setelah meng-klik tombol *"open"* maka teks file yang telah dipilih secara otomatis akan dibuka dan scanning karakter akan segera dilakukan. Untuk mengenali spasi program akan melakukan seleksi karakter jika ditemukan spasi maka satu kata tersebut akan disimpan. Hasil setelah membuka file teks dapat dilihat pada gambar L.5.

### 5. Melakukan Pengiriman *scanning* 30 karakter

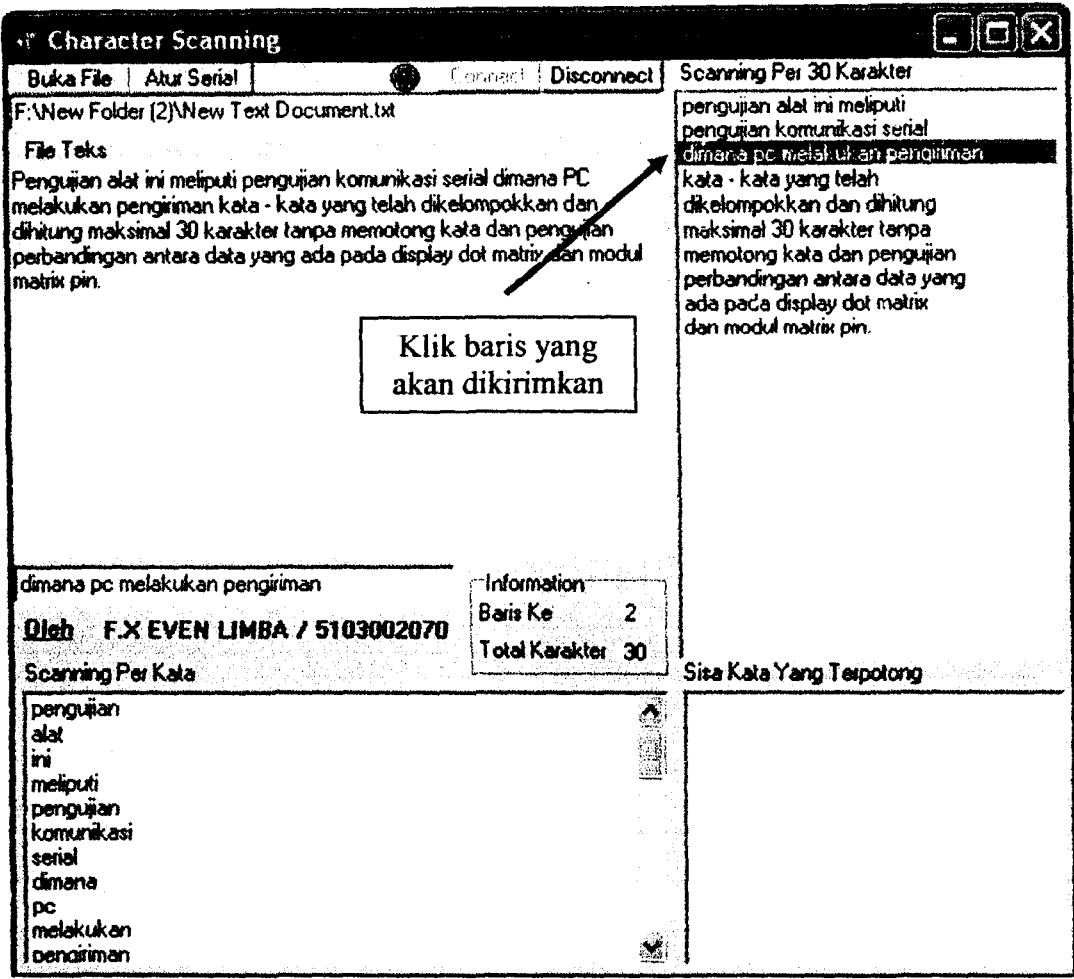

### Gambar L.6. Pengiriman *Scanning* 30 karakter

Klik baris yang ingin dikirimkan pada kolom *scanning* 30 karakter (harus dilakukan pada pertama kali sistem dinyalakan). Untuk selanjutnya navigasi akan dilakukan melalui tombol atas dan tombol bawah pada "Pembangkit Kode Braille Dinamis dengan Sumber Teks dari PC". Hasil dari pengiriman *scanning 30*  karakter dapat dilihat pada gambar L. 7.

Ketika sistem sudah berjalan, jika ingin mengakses file teks baru perlu mengatur ulang agar "Pembangkit Kode Braille Dinamis dengan Sumber Teks dati PC" kembali pada baris ke 0 dengan menekan tombol atas sampai baris berada pada posisi baris ke O. Hal ini dilakukan untuk melakukan *update* pada data yang ada pada "Pembangkit Kode Braille Dinamis dengan Surnber Teks dari PC".

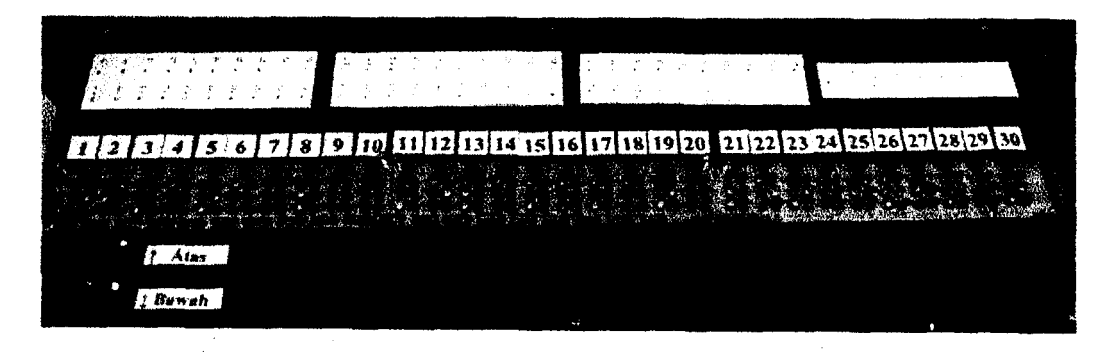

Gambar L.7. Hasil Pengiriman *Scanning 30* Karakter

Navigasi pengiriman *scanning* 30 karakter melalui tombol atas dan tombol bawah pada "Pembangkit Kode Braille Dinamis dengan Sumber Teks dari PC" akan secara otomatis memilih indeks sebelumnya dari indeks yang sedang dikirimkan bila menekan tombol atas, dan memilih indeks sesudahnya bila menekan tombol bawah,

!

# **LAMPIRAN B**

# **GAMBAR RANGKAIAN** PERANGKAT KERAS

Ž

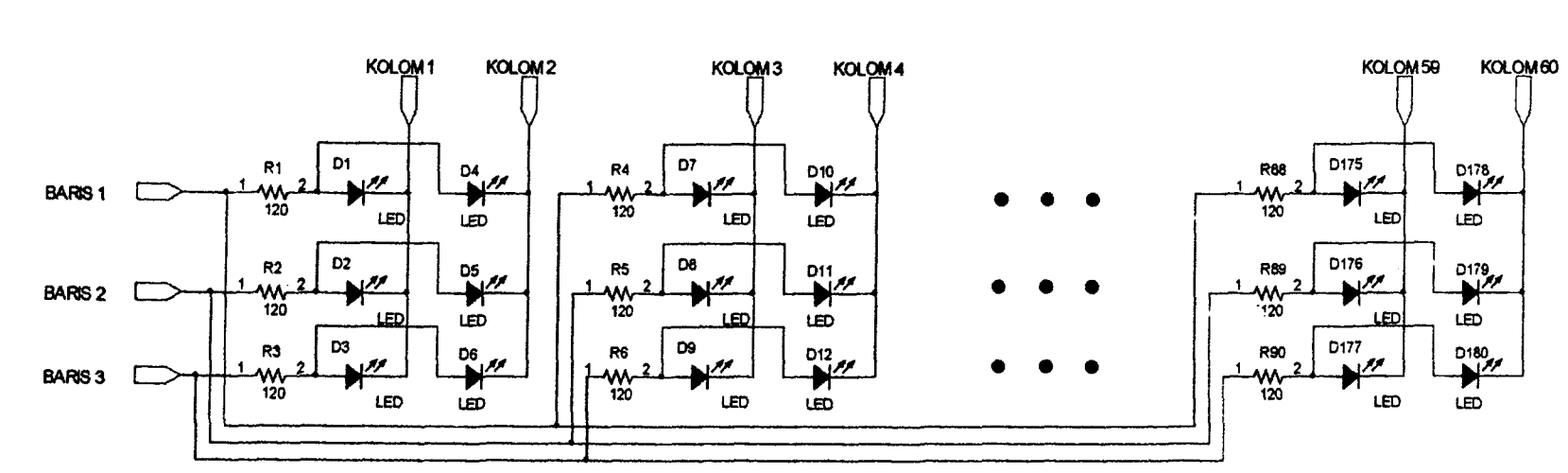

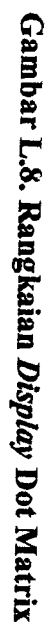

 $\sim$ 

 $B-1$ 

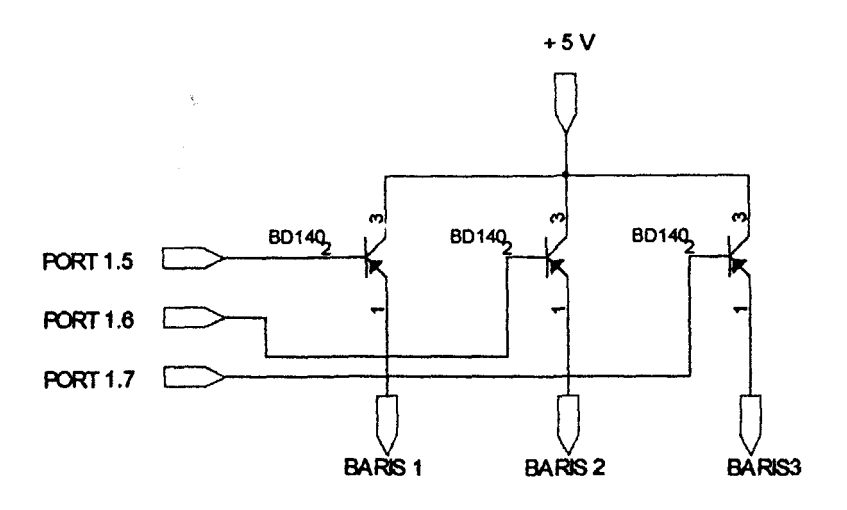

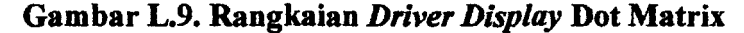

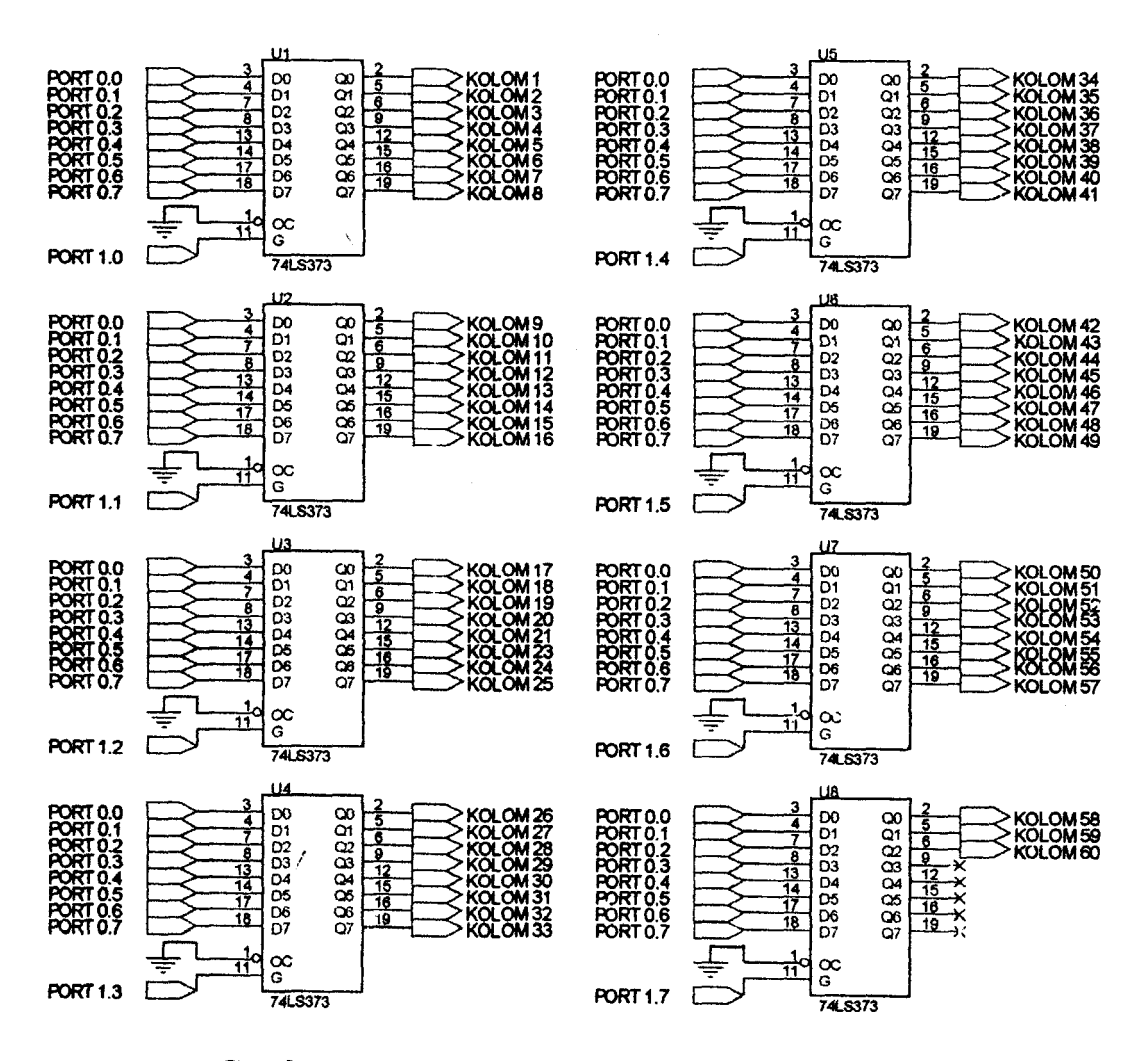

Gambar L.10. Rangkaian Latch Display Dot Matrix

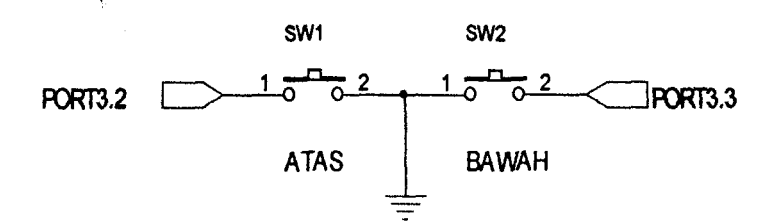

Gambar L.11. Rangkaian Tombol Atas dan Tombol Bawah

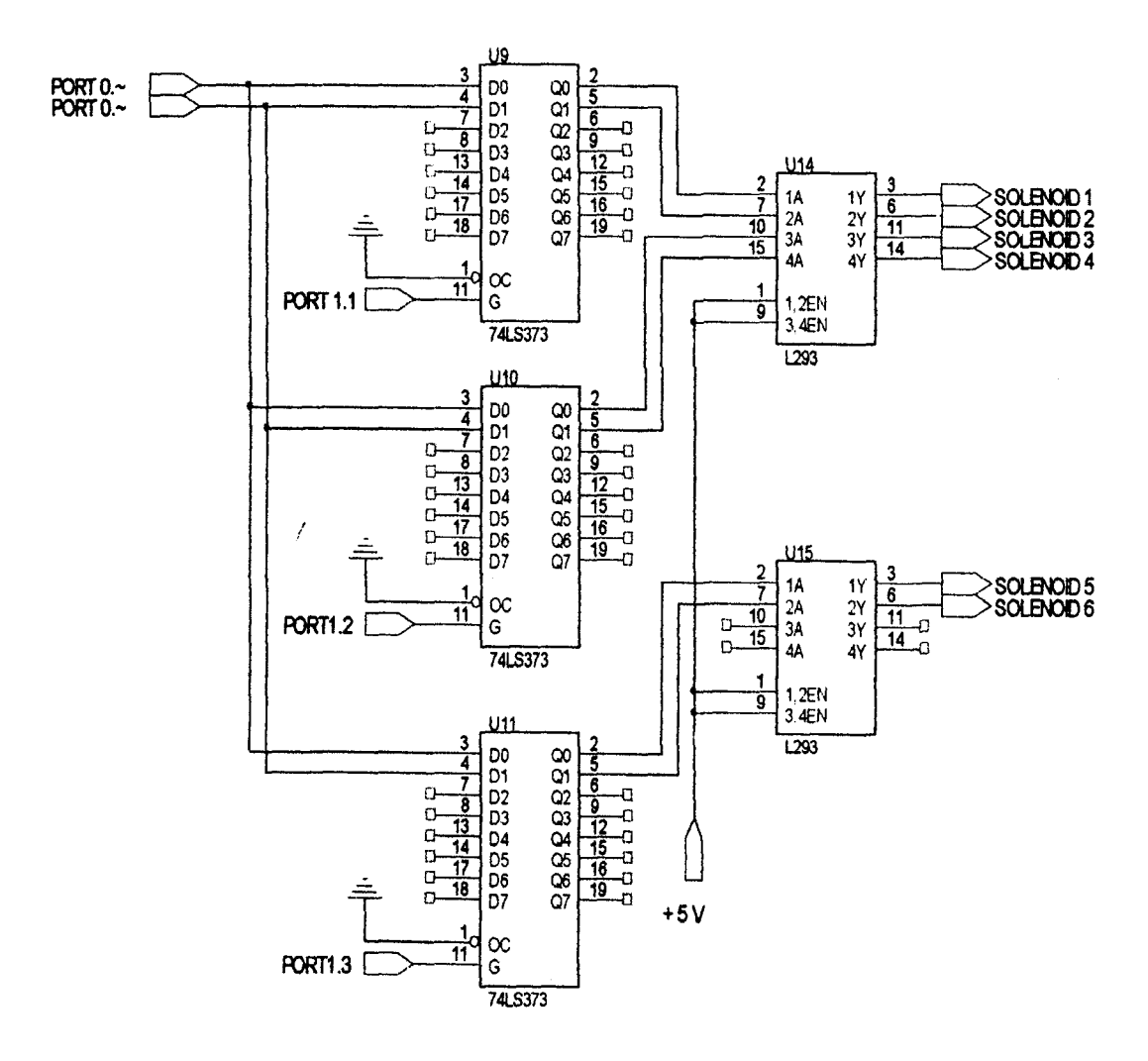

Gambar L.12. Rangkaian Latch Modul Matrix Pin

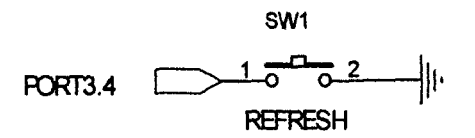

Gambar L.13. Tombol Refresh pada Modul Matrix Pin

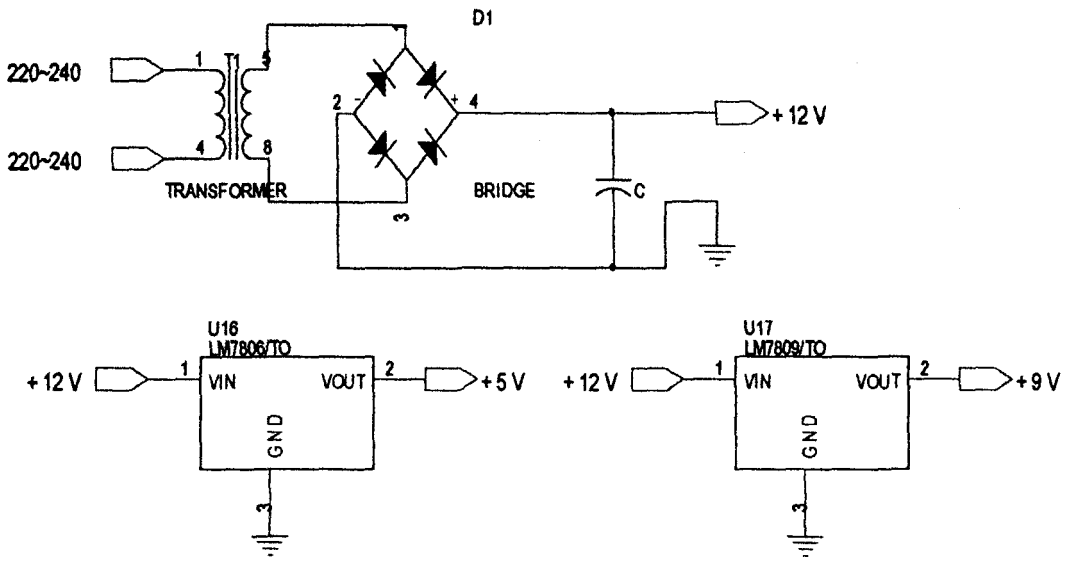

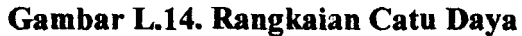

 $\overline{f}$ 

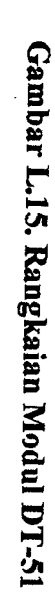

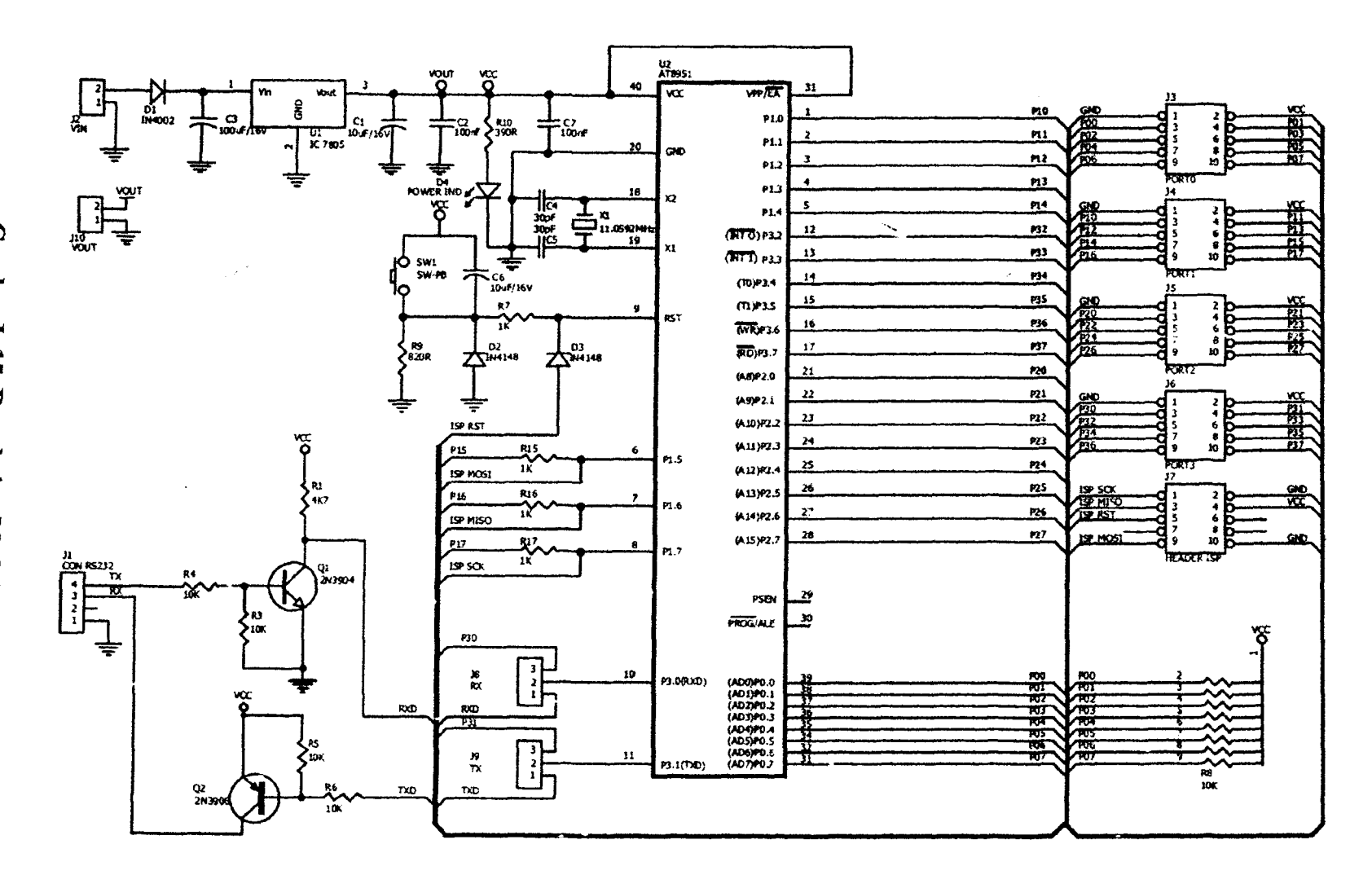

 $5-5$ 

# **LAMPIRAN C** PERANGKAT LUNAK

Ž

Program "Pembangkit Kode Braille Dinamis dengan Sumber Teks dari  $\bullet$ PC"

Ź,

```
; DIBAWAH INI MERUPAKAN INIALISASI ALAMAT UNTUK MEMPERMUDAH PEMROGRAMAN
equ 70h
baris
        equ 71h
baris1
        equ 72h
kolom
        equ 73h
kolom1
        equ 74h
buff
buff1
        equ 75h
data1
        equ 76h
        earau 77h
data2
        equ 78h
kunci
        equ 79h
kunci1
        equ 7ah
ganti
        equ 7bh
gantil
hit1
        egu 7ch
hit2
        equ 7dh
        equ 7eh
flag
bank flag
        equ 7fh
bank2equ 6fh
0000H
ORG
    JMP
        INIT
ora
    0003h
    imp eks0
orq
    000bh
    jmp
         interupt timer0
org
    0013h
    jmp eks1
ORG
    0023H
    jmpterima
org 350h
: PROSEDUR INTERUPSI SERIAL
terima:
         RI,$
    JNB
                      ;Tunggu sampai data masuk
    MOV
         A, SBUF
                      :Masukkan hex yg diterima ke
    mov
         8r0, AINC RO
    CLR
         RI
                      ;Tutup penerimaan
    CLR
         ES
                      ; Tutup Serial interrupt
    SETB
         ES
    RETT
```
: PROSEDUR INTERUPSI EXTERNAL 0 (TOMBOL ATAS)  $eks0:$  $clr$  $ex0$ call reset  $cal1$ delay 5ms  $p3.2,\bar{5}$ inb  $mov$ p3,#0FFh dph pop  $dp1$ pop  $dph, #00h$ mov  $dp1, #00h$  $m \alpha v$  $mov$  $a, #61h$ mov sbuf, a jnb ti, ș  $_{\text{clr}}$ ti  $a, #00h$  $mov$ push  $dp1$ push dph setb  $ex0$ reti ; PROSEDUR INTERUPSI EXTERNAL 1 (TOMBOL BAWAH) eks1:  $clr$  $ex1$ call reset  $cal1$ delay\_5ms inb  $p3.3, \overline{5}$ p3,#0FFh mov pop dph pop  $dp1$ dph, #00h mov dpl, #00h mov  $a. #62h$  $mov$  $mov$ sbuf, a jnb ti,\$  $_{\text{cir}}$ ti mov  $a, #00h$ push  $dpl$ push dph setb ex1

reti

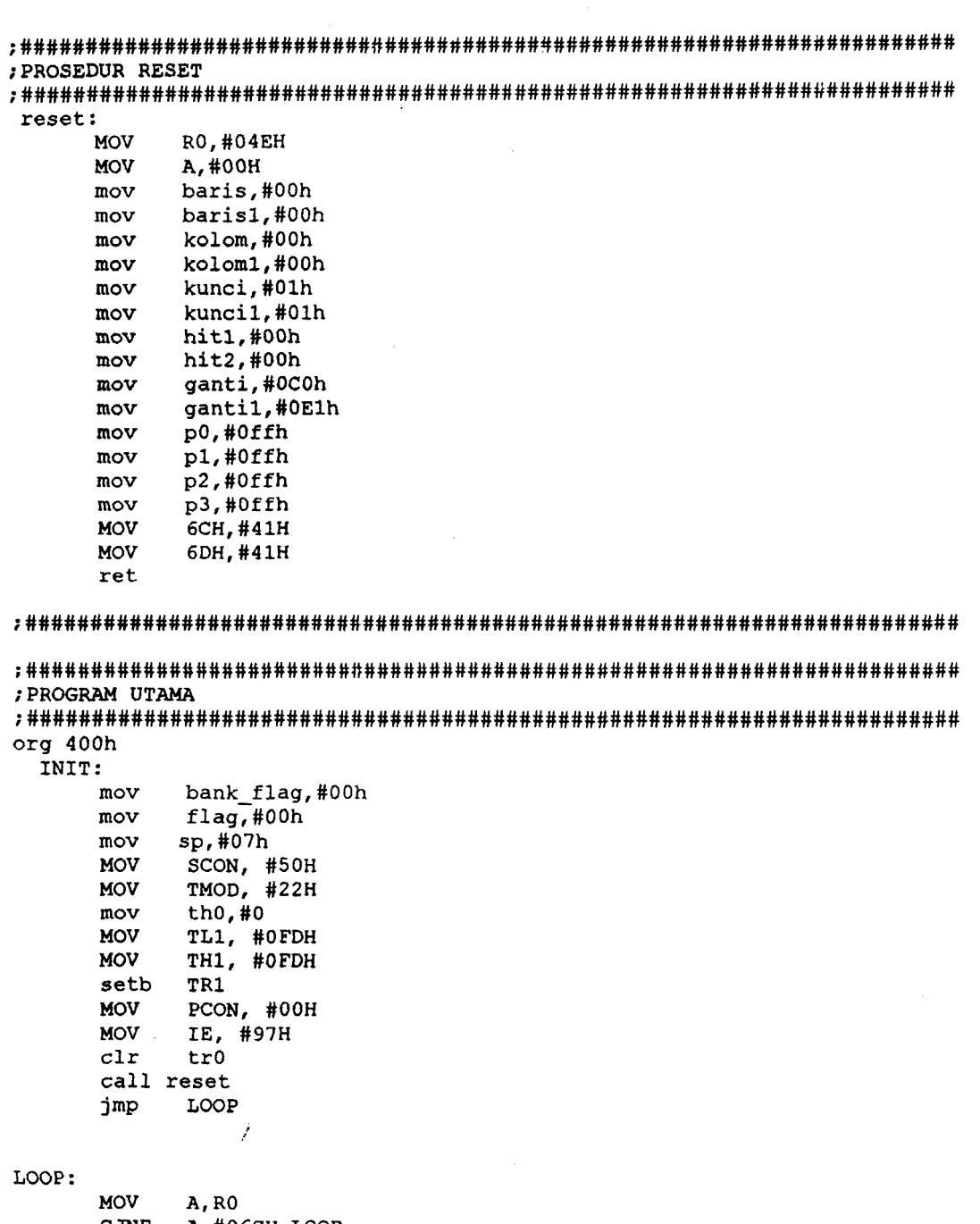

- CJNE A, #06CH, LOOP
- 

 $\bar{\beta}$ 

; PROSEDUR ISI LATCH SOLENOID ; MODUL MATRIX PIN ; UPDATE MULAI DARI AMBIL KARAKTER, KUNCI KARAKTER.... ORG 500H  $start3:$ call reset

call delay

### start1:

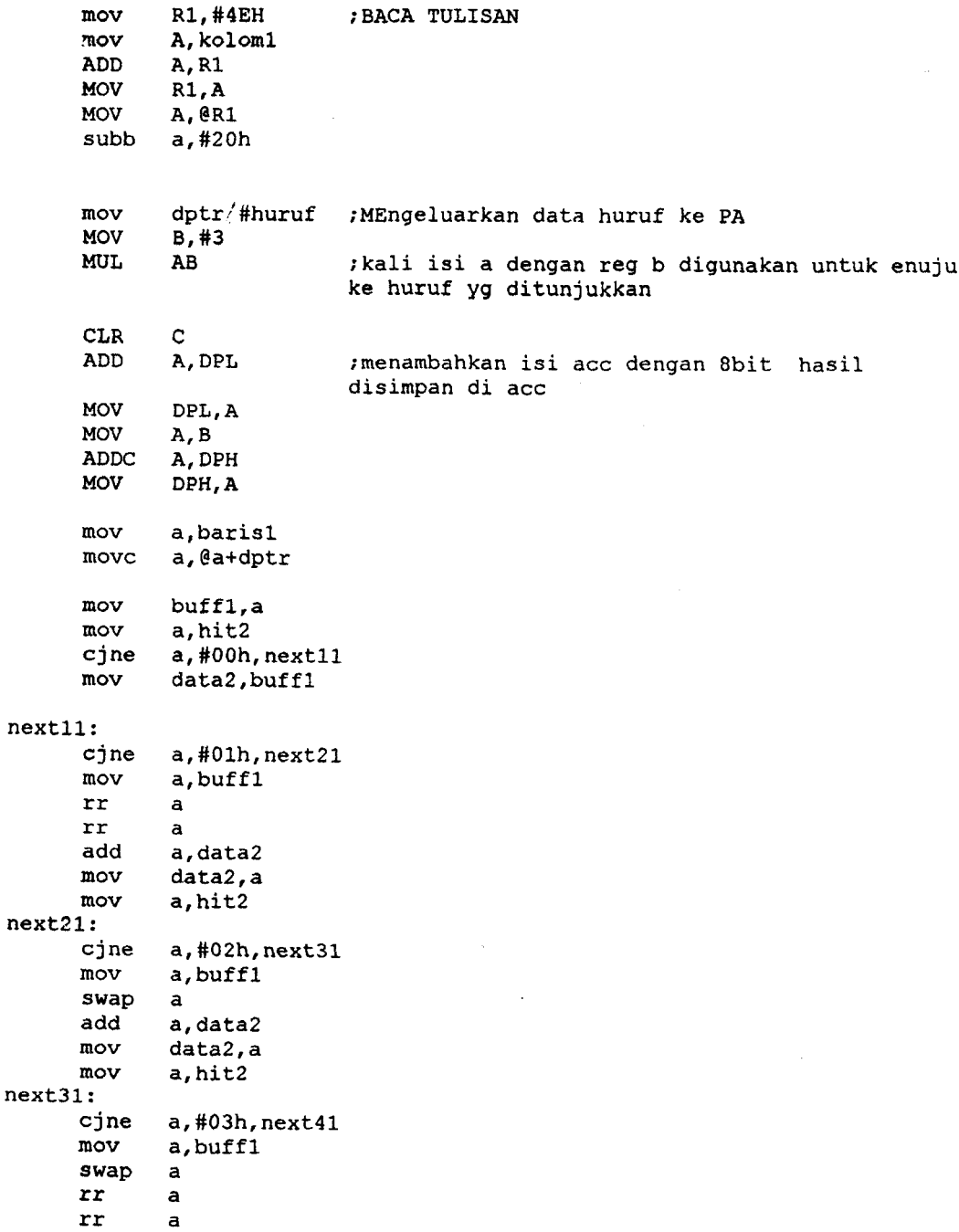

```
add 
      mov 
      mov 
next4l: 
              a,data2 
              data2,a 
              a,hit2 
       inc koloml 
      inc hit2 
      mov a, hit2<br>cjne a, #04h
      cjne a,#04h, start1<br>mov p0, data2
              p0, data2
      mov hit2,#OOh 
      mov p2, kuncil<br>call delay_2
       call delay_2<br>mov p2,#00H
              mov p2,#OOH 
       mov a,kuncil 
       rl a
       mov kuncil,a 
       mov a,kuncil 
       MOV A, KOLOMI 
       CJNE A,#020H,teruskanlagi 
       jmp terusinl 
       teruskanlagi:<br>mov a, kunc:
       mov a, kuncil<br>CJNE A, #01h, s
               A,#01h,startl
terusinl: 
       mov pI, gantil 
       aCALL DELAY 2 
       mov pI, #OeOh 
       mov a, ganti1cjne a,#OElh,lanjutl3 
       mov qantil,#OE2h 
       jmp lanjut3 
lanjut13: 
       cjne a,#0E2h,lanjut23<br>mov qantil,#0E4h
               gantil,#OE4h
       jmp lanjut3 
 lanjut23: 
       cjne a,#0E4h,lanjut3<br>mov gantil,#0E1h
               gantil,#OElh
       jmp lanjut3 
 lanjut3: 
       mov koloml,#OOh 
       mov kuncil,#Olh 
       inc barisl mov a,barisl 
       cjne a,#03h,jumpl 
       mov barisl,#OOh 
       jmp start 
 jumpl: 
       jmp startl 
;#######################################################################
```
Ź

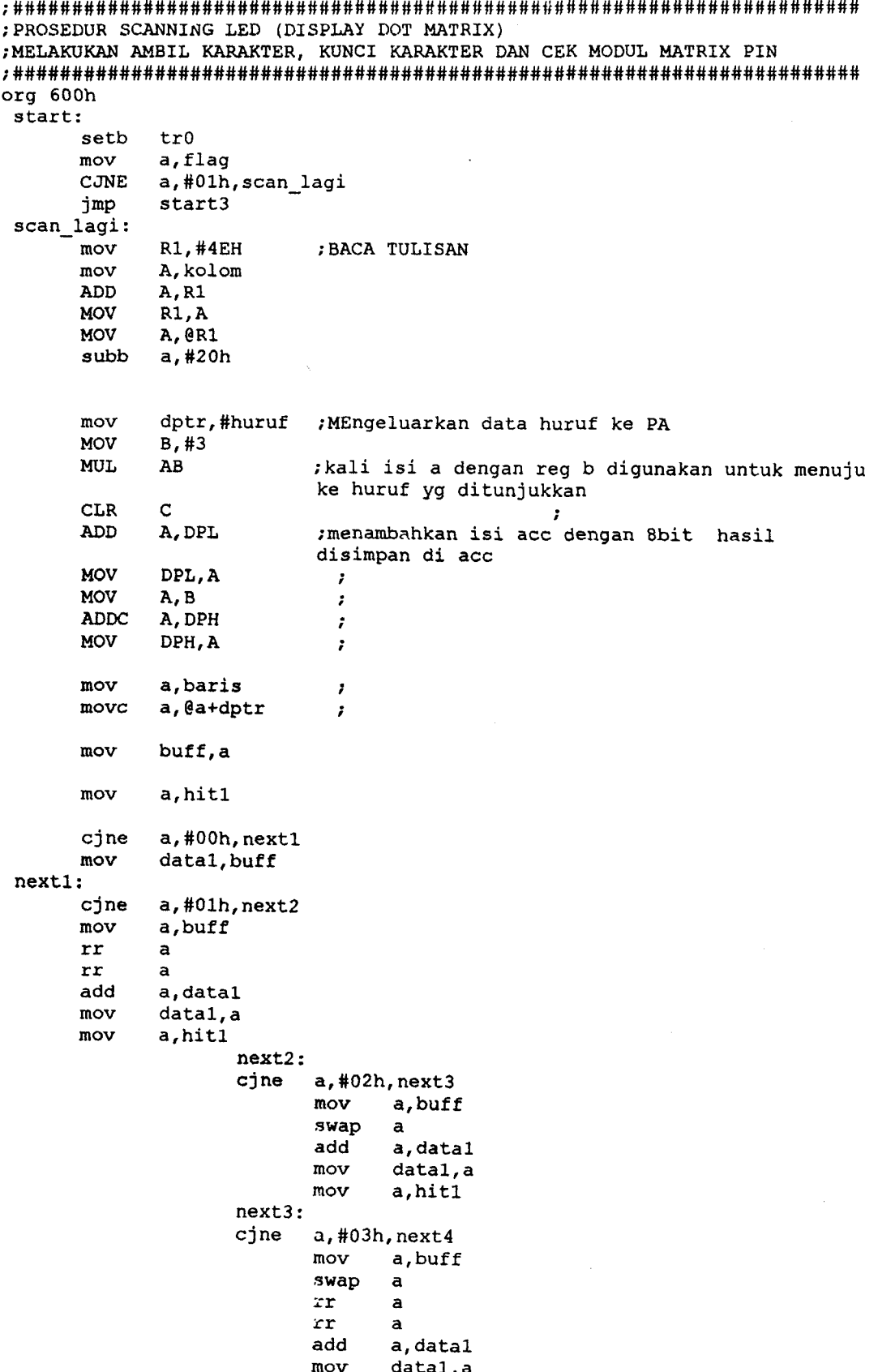

mov a,hitl next4: inc kolom inc hitl<br>mov a mov a, hitl<br>cjne a, #04h cjne a,#04h, start<br>mov p0, data1 mov p0, data1<br>mov hit1,#00 hitl,#00h mov p2, kunci<br>call delay 2 call delay\_2<br>mov p2,#00H mov p2,#OOH mov a, kunci<br>rl a  $r$ l a mov kunci,a mov a,kunci MOV A, KOLOM CJNE A, #020H, START jmp terusin lagilagi: mov a, kunci<br>CJNE A.#01h, CJNE A,#01h, scan\_lagi2<br>jmp terusin terusin scan\_lagi2:<br>jmp start start terusin:<br>mov p1 p1, ganti aCALL DELAY\_SMS  $mov$   $:$   $:$   $51, #0f$ Oh mov a, ganti<br>cjne a, #0C0h a,#OCOh,lanjut1 mov ganti,#OAOh jmp lanjut lanjutl: cjne a,#0A0h,lanjut2<br>mov qanti,#060h mov ganti,#060h<br>jmp lanjut / jmp lanjut lanjut2: cjne a,#060h,lanjut<br>mov qanti,#0C0h ganti,#OCOh jmp lanjut lanjut: kolom, #00h mov kunci,#Olh inc baris<br>mov a.bar. mov a, baris<br>cjne a, #03h, cjne a,#03h,jump<br>mov baris,#00h baris,#00h jmp start

jump:

jmp start ;######################################~###¥#############################

```
: --PROSEDUR-DELAY-------------
ORG 450H
    delay_5ms:
    mov r7, #100d 1: mov r6, #10djnz r6,$
        djnz r7, d 1
    ret
delay:
    mov r7,#255
d: mov r6, #255djnz r6,$
    dinz r7.d
    ret
    delay 2:
    mov r7, #1d 1b : mov r^c, #5
        dinz \sqrt{6}, $
        djnz r7,d 1b
    ret
; PROSEDUR INTERUPSI TIMER
; UNTUK CEK MODUL MATRIX PIN TERPASANG
interupt timer0:
    mov
        bank2, a
    jb
            p3.4, gakada
        bankflag
    inc
    mov
        a, bank flag
    cjne
        a, #100, cek_2
        tampil
    jmp
    cek<sub>2</sub>:
    Cinea,#102, selesai
    mov
        flag, #00hmov
        bank_flag,#101
    jmp selesai
    gakada:
    movbank_flag, #00h
  mov flag, #00h
  jmp selesai
    tampil:
    mov
        flag, #01hselesai:
    mov
        a, bank2
    reti
```
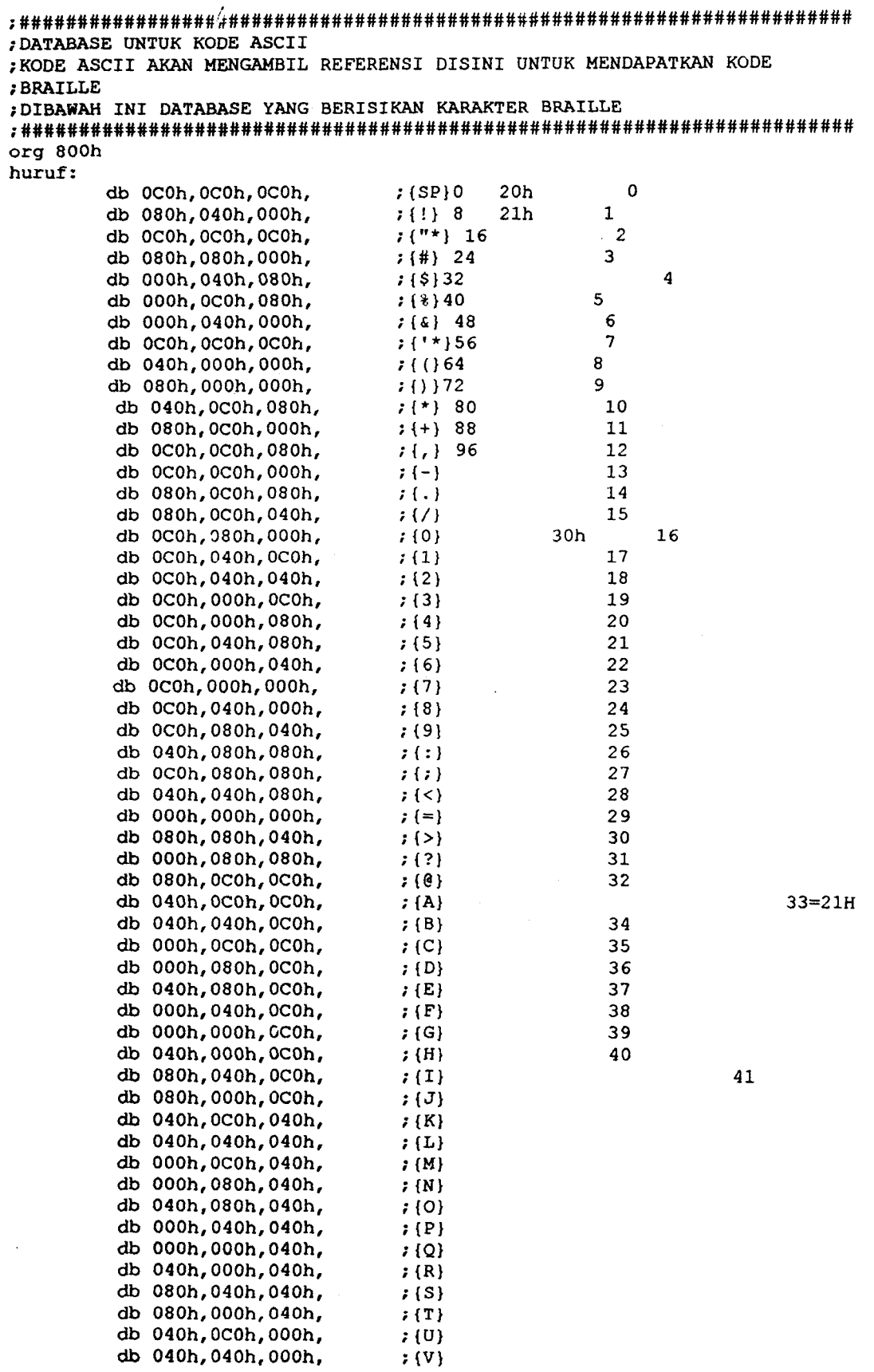

 $\hat{\mathbf{x}}$ 

 $\hat{\mathcal{A}}$ 

 $\hat{\boldsymbol{\epsilon}}$ 

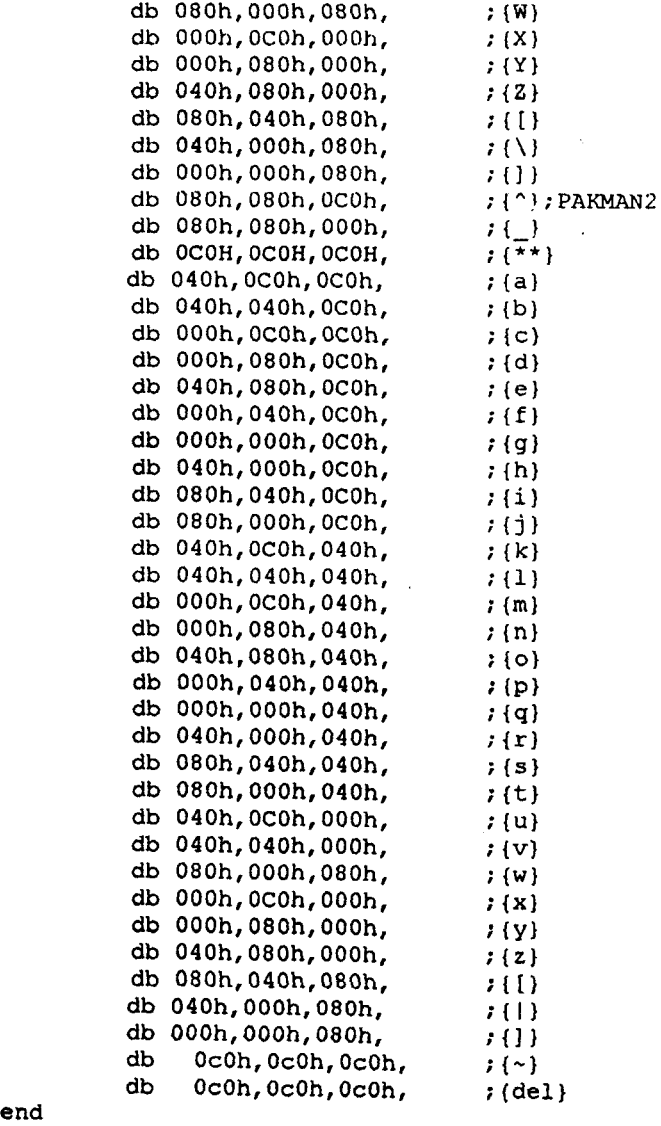

 $\hat{\boldsymbol{\beta}}$ 

• Program "Character scanning"

```
11####################################################################### 
I/INIALISASI DELPHI 
11####################################################################### 
unit Teks; 
interface 
uses 
  Windows, Messages, strutils,SysUtils, Variants, Classes, Graphics, 
Controls, Forms, 
  Dialogs, StdCtrls, ComCtrls, OleServer, Word2000, Menus, CPortCtl,
CPort, 
  ExtCtrls; 
type 
  TForm1 = class (TForm)Buttonl: TButton; 
    OpenDialogl: TOpenDialog; 
    RichEditl: TRichEdit; 
    Editl: TEdit; 
    ListBoxl: TListBox; 
    Button2: TButton; 
    Edit2: TEdit; 
    FileTeks: TLabel; 
    ListBox2: TListBox; 
    Labell: TLabel; 
    Labe12: TLabel; 
    ButtonS: TButton; 
    Button6: TButton; 
    ComLedl: TComLed; 
    GroupBoxl: TGroupBox; 
    LabelS: TLabel; 
    Labe13: TLabel; 
    Labe16: TLabel; 
    Timer1: TTimer; 
    ComPortl: TComPort; 
    Labe17: TLabel; 
    Labe18: TLabel; 
    Labe14: TLabel; 
    Edit3: TEdit; 
    ListBox3: TListBox; 
    Label9: TLabel; 
    Edit4: TEdit; 
    ListBox4: TListBox; 
    procedure ButtonlClick(Sender: TObject); 
    procedure FormShow(Sender: TObject}; 
   procedure Button2Click(Sender: TObject); 
  II procedure Button3Click(Sender: TObject); 
   procedure ListBox2Click(Sender: TObject); 
   procedure Edit2change(Sender: TObject); 
   procedure ComPortlRxChar(Sender: TObject; Count: Integer); 
   procedure ButtonSClick(Sender: TObject); 
   procedure Butt/on6Click (Sender: TObject);
   procedure FormCreate(Sender: TObject); 
   procedure TimerlTimer(Sender: TObject); 
   procedure ListBoxlClick(Sender: TObject); 
   procedure ListBox4Click(Sender: TObject); 
 private 
   { Private declarations }
```

```
public
    { Public declarations }
  end;
var
```
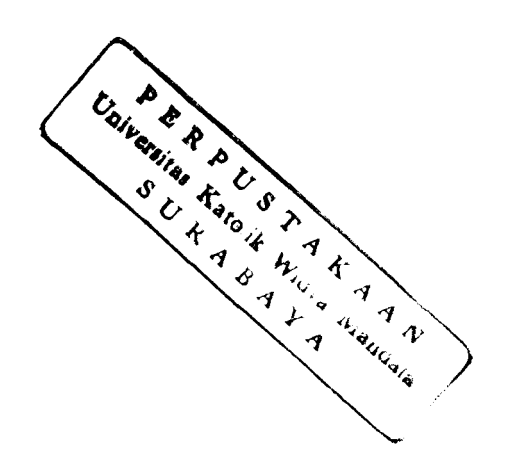

```
Form1: TForm1;
 tampung : array[1..1000]of string;
  tampung30 : array[1..1000] of string;
implementation
```
 $\{\$R$  \*.dfm}

```
//PROSEDUR TOMBOL BUKA FILE
procedure TForm1.Button1Click(Sender: TObject);
var
 I, a, b, c, d, k, e, g, j, \text{toi,po,0: integer}ab: longint;
 F: TextFile:
 FirstLine, baca, teks, buf : string;
 hitung30, sisa: string[100];
begin
       listbox1.Clear;
       listbox2.Clear;
       listbox3.Clear;
       listbox4.Clear;
       edit2. Text :=</sup>edit3. Text: =</sup>'edit4.text:='';
  for ab:=1 to 1000 do
       begin
       tampung [ab] := ' ' ;tampung30[ab]:='';
       end;
 richedit1.Text := '';edit1.Text :=</sup>OpenDialog1.Options := {ofAllowMultiSelect, ofFileMustExist};
 OpenDialog1.Filt<sub>/</sub>;r := 'Text files (*.txt)|*.txt';
 OpenDialog1. FilterIndex := 1; { Penunjuk filter }
 if OpenDialog1. Execute then
   with OpenDialog1. Files do
     for I := 0 to Count - 1 do
     begin
       AssignFile(F, Strings[I]); ( next file in Files property }
       edit1.Text := strings[I];
                                 {tampilkan Path}
       reset(F);while not eof(F) do
        begin
         Readln(F, FirstLine); { Read the first line out of the file }
         RichEdit1.Lines.Append(FirstLine); { Add the line to the memo }
         // masukke listbox3
         if firstline <> '' then
         begin
         listbox3.Items.Add(firstline);
         end;
          end:
       CloseFile(F);end;
```

```
// masukkan ke editteks
begin 
  edit3.Text:='';
  edit3.Text:=listbox3.Items.Strings[0];
  for a:=1 to listbox3.Count-l do 
  begin 
  edit3.text;=edit3.Text+' '+listbox3.Items.Strings[a]; 
  end; 
  for g:=1 to length(edit3.Text) do
  begin 
   if midstr(edit3.Text,g,1) \langle \rangle #09 then
   edit4.Text:=edit4.Text+midstr(edit3.Text,g,1);
  end; 
end; 
//kelompokkan kata
  baca:=lowercase(edit4.text);
  j:=l: 
   for c:=1 to length (baca) do
begin 
end; 
         if midstr(baca, c, 1) <>' ' then
        bejin
                tampung[j]:=tampung[j]+midstr(baca,c,1);
         end 
         else 
         begin 
           if midstr(baca, c+1, 1) <>' ' then
             begin 
                 j:=j+l: 
             end; 
          end; 
if midtr(tampung[1],1,1) = " thenbegin 
for k:=2 to j do 
begin 
         if tampung[k]<>" then 
        begin 
         listbox1.Items.add((tamping[k]) + ' ');end; 
end; 
end; 
if midtr(tampung[1],1,1) \iff'' then
begin 
 for k:=l to j do 
begin 
         if tampung[k]<>" then 
         begin 
         listbox1.Items.add((tampung[k])+' ');
         end; 
end; 
end; 
// kelompokkan 30 karakter
begin 
g:=0;b:=0;c:=listboxl.Count; 
hitung30:='';
teks:='';
```

```
repeat 
        \text{toi} := 0;begin 
           if length(hitung30) < 32 then
             begin 
                 d:= 31-length(hitung30);
                 teks :=' '; 
                 if length(listbox1.Items.Strings[b]) \leq d then
                   begin 
                    hitung30:=hitung30+(listbox1.Items.Strings(b));
                   end 
                   else 
                    begin 
                      if rightstr(hitung30,1) = '' then
                          begin 
hitung30:=leftstr(hitung30,(length(hitung30)-1));
                          end; 
                     if hitung30<>" then 
                     begin 
                      listbox2.Items.Add(hitung30) ; 
                        hitung30:=listbox1.Items.Strings[b];
                      end 
                      else 
                     hitung30:=listboxl.ltems.Strings[b); 
                     end; 
                   if length(hitung30)>31 then
                       begin 
                          buf:=midstr(hitung30,31,(length(hitung30)-31));
                           for e:=l to length (buf) do 
                          begin 
                          teks:=teks + midstr(buf,e,l); 
                           if length(teks) = 30 then
                           begin 
                           listbox4.Items.Add(teks); 
                           toi:=toi+l; 
                           end; 
                          end: 
                          if midstr(teks, (30*toi)+1,1) \leftrightarrow ' then
                          begin 
listbox4.Items.Add(midstr(teks,(30*toi)+1,length(teks)));
listbox4.Items.Add(midstr(hitung30,31,length(hitung30)-30));
                         end; 
            end; 
         b:=b+1;end; 
          if b=c the%
            begin 
                         hitung30:= leftstr(hitung30,30); 
                       end; 
            if rightstr(hitung30,1) = ' then
              begin 
               hitung30:=leftstr(hitung30,(length(hitung30)-1));
              end;
```

```
listbox2.Items.Add(hitung30);
       end:
      until b = c;
     end;
     q:=listbox4.Count;
     if q<>0 then
     begin
     MessageDlg ('Kata Anda Lebih dari 30 Karakter (Maka Secara
Otomatis Akan diPotong 30 Karakter)', mtError, [mbOk], 0);
      end:
      end:
//PROSEDUR PENGOSONGAN FILE TEKS KETIKA FORM PERTAMA KALI DIBUKA
procedure TForm1. FormShow(Sender: TObject);
begin
RichEdit1.Text := ' 'end;
//PROSEDUR ATUR SERIAL PORT
procedure TForm1.Button2Click(Sender: TObject);
begin
comport1.ShowSetupDialog;
end;
//PROSEDUR KLIK PADA SCANNING PER 30 KARAKTER
procedure TForm1.ListBox2Click(Sender: TObject);
var
      c, edi: string;
      ab
            : integer;
      Strab: String;
      a:integer;
begin
      str(listbox2.ItemIndex,c);
      ab:=listbox2.ItemIndex ;
      edit2.Text := listbox2.Items.Strings[ab];
      str(length(edit2.text), edi);
      label6.Caption:=c;
      label4.Caption:=edi;
      edit2.ReadOnly:=True;
      listbox1.ClearSelection;
 Strab := edit2.T/2xt;
 for a:= 1 to length (strab) do
      begin
      \texttt{strab}[a]:=\texttt{upcase}(\texttt{strab}[a]):end;
 if length(strab) <> 0 then
 begin
 if length (strab)<31 then
      begin
        repeat
            strab:=strab+'' ';
        until length(strab)=31;
      end
      else
      strab:=strab;
```

```
if compact1. Connected = true then
 begin
// ComPort1.WriteStr(Str); // string type variable
 ComPort1.Write(Strab[1], Length(Strab)); // no defined type
 end;
 end;
end;
//PROSEDUR MENGETAHUI PANJANG KARAKTER YANG AKAN DIKIRIM
procedure TForm1.Edit2Change(Sender: TObject);
var
      a:string ibegin
str(length(edit2.text), a);label4. Caption := a;
end;
//PROSEDUR MERESPON KODE KHUSUS DARI ALAT, MELAKUKAN UPDATE, ATAS TOMBOL
//ATAS DAN TOMBOL BAWAH
procedure TForm1.ComPort1RxChar(Sender: TObject; Count: Integer);
label ending ;
var
 Stra, strh, c: string;
 a, b: integer;
begin
 ComPort1.ReadStr(stra, count);
 timer1.Enabled:=false;
      if listbox2. Focused = true then
      begin
      if stra = 'a' then
      begin
      if listbox2.ItemIndex = (listbox2.Count-1) thenbegin
       listbox2.TtemIndex:=listbox2.ItemIndex;
       end
       else
       listbox2.ItemIndex:=(listbox2.ItemIndex+1);
      end:
      if stra = 'b' then
      begin
      if listbox2.ItemIndex = 0 then
      begin
       listbox2.ItemIndex:=listbox2.ItemIndex;
       end
       else
             listbox2.ItemIndex:=(listbox2.ItemIndex-1);
      end;
      b:=listbox2.ItemIndex;
      edit2.Text:=listbox2.Items.Strings[b];
      Strh := edit2. Text;for a:=1 to length(strh) do
             begin
             strh[a]:=upcase(strh[a]);
             end;
```

```
if length(\text{strh}) <> 0 then
        begin 
if length(strh)<31 then 
        begin 
                 repeat 
                 strh:=strh+' '; 
                 until length(strh}=31; 
         end 
         else 
         strh:=strh; 
if comportl. Connected = true then
begin 
str(listbox2.ItemIndex,c);
labe16.Caption:=c; 
timerl.Enabled:-true; 
ComPortl.Write(Strh[1], Length(Strh)); // no defined type
end; 
end; 
end; 
if listbox4. Focused = true then
begin 
 if stra 
'a' then 
begin 
if listbox4.Itemlndex = (listbox4.Count-l) then 
begin 
 listbox4.Itemlndex:=listbox4.Itemlndex; 
 end 
 else 
 listbox/..ItemIndex:=(listbox4.ItemIndex+1);
end; 
if stra = 'b' then
begin 
if listbox4.ItemIndex = 0 then
begin 
 listbox4.Itemlndex:=listbox4.Itemlnnex; 
 end 
 else 
         listbox4.Itemlndex:=(listbox4.Itemlndex-l}; 
end; 
b: = listbox4.ItemIndex;
edit2.Text:=listbox4.Items.Strings[b];
Strh := edit2.Text;for a:=1 to length(strh) do
         begin 
         strh[a] :=upcase(strh[a]);
         end; 
if length(strh) \langle > 0 then
         begin 
if length(strh)<31 then 
         begin 
                  repeat 
                  strh:=strh+' '; 
                  until length(strh)=31;
         end 
         else 
         strh:=strh; 
if comportl.Connected = true then
```

```
begin
     str(listbox2.ItemIndex,c);label6.Caption:=c;
     timer1.Enabled:=true;
     ComPort1.Write(Strh[1], Length(Strh)); // no defined type
     end:
     end;
     end;
 end:
//PROSEDUR TOMBOL CONNECT
procedure TForm1.Button5Click(Sender: TObject);
begin
comport1.Open;
button5.Enabled:=false;
button6.Enabled:=true;
end;
//PROSEDUR TOMBOL DISCONNECT
procedure TForm1.Button6Click(Sender: TObject);
begin
comport1.Close;
button5.Enabled := true;
button6.Enabled := false;
end:
procedure TForm1. FormCreate (Sender: TObject) ;
begin
button6.Enabled:=false;
end;
//PROSEDUR TIMER PENGIRIMAN
procedure TForm1.Timer1Timer(Sender: TObject);
begin
timer1.Interval:=10000;
end;
//PROSEDUR PENGIRIMAN KATA YANG TERPOTONG
procedure TForm1.ListBox1Click(Sender: TObject);
begin
   listbox1.ClearSelection;
   listbox2.SetFocus;
end;
procedure TForm1.ListBox4Click(Sender: TObject);
var
     c, edi: string;
           : integer;
     ab.
     Strab: String;
     a:integer;
begin
     str(listbox4.ItemIndex,c);ab:=listbox4.ItemIndex ;
     edit2.Text := listbox4.Items.Strings[ab];
     str(leng/h(edit2.text),edi);
     label6.Caption:=c;
     label4.Caption:=edi;
     edit2.ReadOnly:=True;
     listbox1.ClearSelection;
```

```
strab := edit2.Text: 
  for a:=l to length(strab) do 
        begin 
          strab[a]:=upcase(strab[a]);
         end; 
  if length(strab) \langle > 0 then
  begin 
  if length(strab)<3l then 
         begin 
            repeat 
                  strab:=strab+' '; 
            until length(strab)=3l: 
         \ddot{\phantom{a}}end 
         else 
         strab:=strab;
  if \text{compact}. \text{Connected} = \text{true} then
  begin 
 // ComPortl.WriteStr(Str); // string type variable
  ComPortl.Write(Strab[1], Length(Strab)); // no defined type
  end; 
  end; 
end; 
end.
```
.I

### **LAMPIRAND**

# HASIL KUNJUNGAN DI YAYASAN PENDIDIKAN **ANAK BUTA**

Ì

### ALAT PEMBELAJARAN PENGENALAN HURUF BRAILLE DI YAY ASAN PENDIDIKAN ANAK BUTA JL.TEGALSARI NO *S6*

Alat pembelajaran untuk mengenalkan huruf Braille bagi penyandang tuna netra yang ada di YPAB (Yayasan Pendidikan Anak Buta) Jl. Tegalsari no. 56 terbagi atas dua tingkatan yaitu :

1. Tingkat Pemula

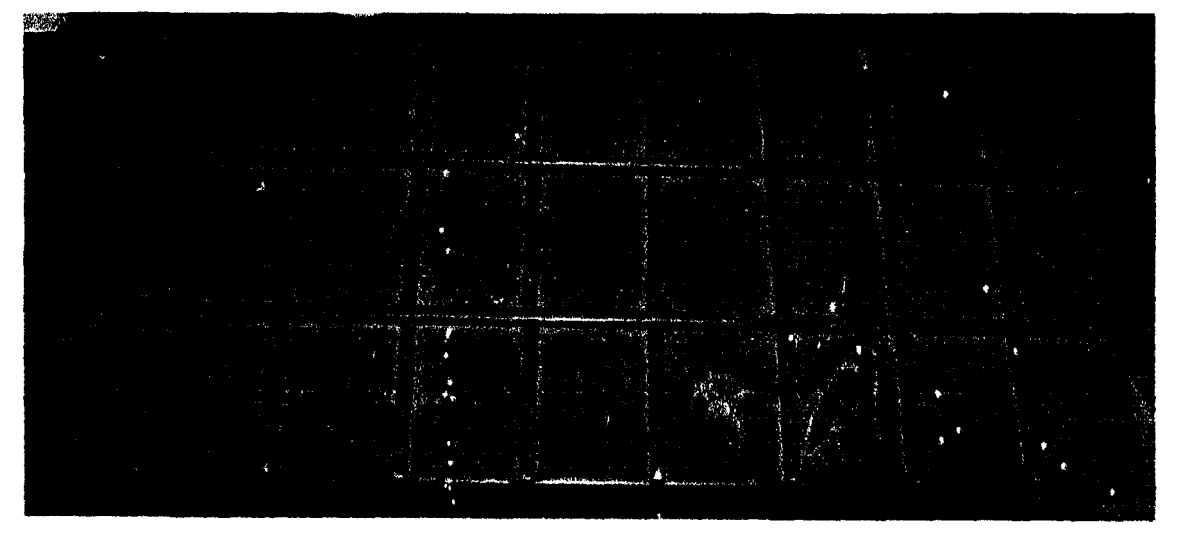

Gambar L.16. Alat Pengenalan Braille Tingkat Pemula

Alat ini terbuat dari kayu dan terdiri dari 27 sel kode Braille. Ukuran setiap sel dari alat diatas selengkapnya dapat dilihat pada gambar L.17 .

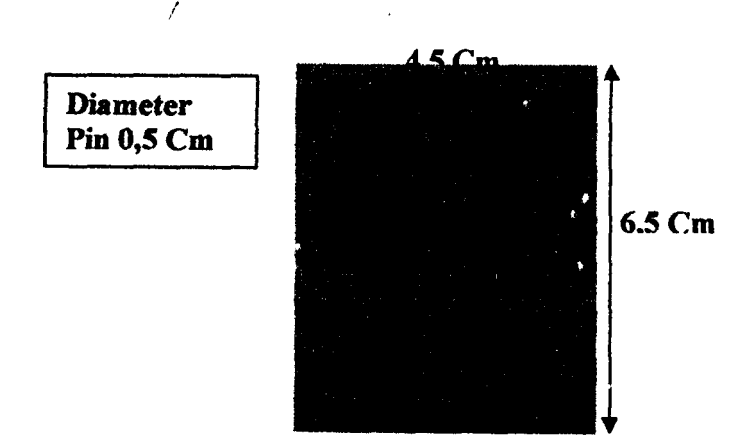

Gambar L.t7. Ukuran Alat Pengenalan Braille Tingkat Pemula

### 2. Tingkat Lanjutan

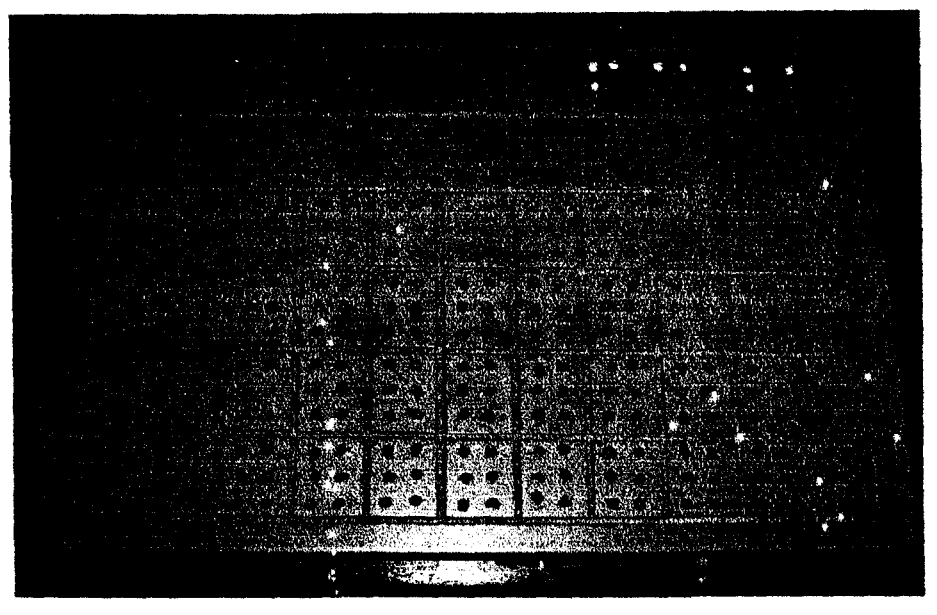

Gambar L.IS. Alat Pengenalan Braille Tingkat Lanjutan

Alat ini juga terbuat dari kayu dan memiliki 66 sel kode Braille. Ukuran setiap sel dari alat *diatas* selengkapnya dapat dilihat pada gambar L.19.

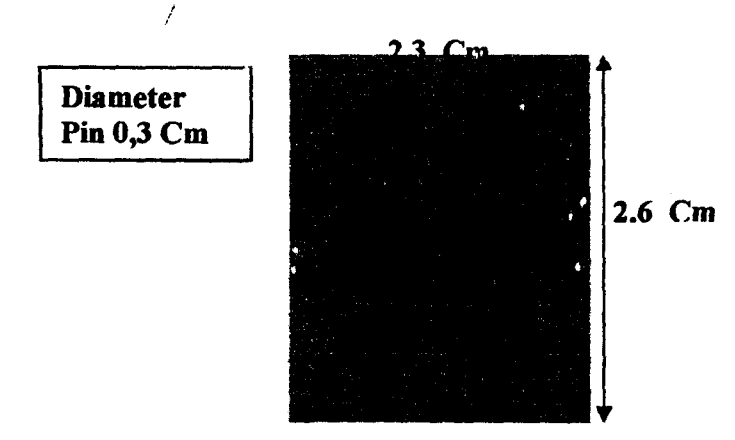

Gambar L.19. Ukuran Alat Pengenalan Braille Tingkat Lanjutan

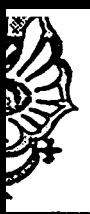

### VI IIVel ,>ILd'> ~dLUIU\ vVluya IVlanaala ~uraDaya Fakultas Teknik **JURUSAN TEKNIK ELEKTRO**

Jalan Kalijudan 37 Surabaya 60114 Indonesia - Telp. (031) 3891264 psw.103 Faks. 3891267 Website: http://www.eng.wima.ac.id Email: elektro@mail.wima.ac.id

Nomor Lampiran Hal

()1:;'.9 /WM05.1/T/2006

28 September 2006

PERMOHONAN IJIN **OBSERVASI** 

Kepada Yth. Kepala Sekolah Pendidikan Tuna Netra Jl. Tegalsari 56 Surabaya

Dengan hormat,

Schubungan dengan penyusunan tugas akhir yang harus dilaksanakan oleh setiap mahasiswa Jurusan Teknik Elektro Fakultas Teknik Universitas Katolik Widya Mandala Surabaya, maka dengan hormat kami mohonkan ijin bagi mahasiswa kami berikut ini untuk melakukan observasi (bagaimana cara membantu anak tuna netra agar dapat membaca teks yang ada pada komputer/PC) yaitu : !

### FRANSISCUS XA VERIUS EVEN LIMBA / 5103002070

Adapun hasil observasi tersebut nantinya akan digunakan untuk mendukung penyusunan tugas akhir yang bersangkutan dengan judul ;

Pembangkit kode braille dinamis dengan sumber teks dari PC.

Demikian permohonan ini kami sampaikan, atas perhatian dan ijin yang akan diberikan, sebelumnya kami ucapkan terima kasih.

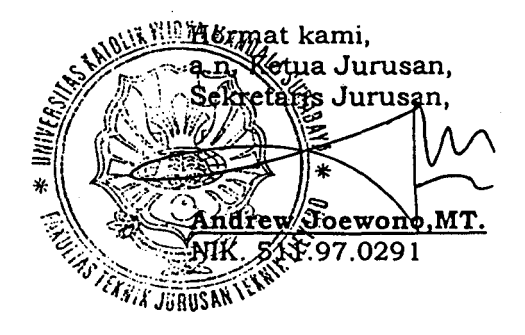

### **Questioner**

### "Pembangkit Kode Braille Dinamis Dengan Sumber Teks dari PC" Di Yayasan Pendidikan Anak Buta Jl. Tegalsari 56, Surabaya

- 1. Menurut anda apakah ide pembuatan alai ini menarik ?
	- $t$  Sangat Menarik
	- o Menarik
	- $\Box$  Biasa saja
	- $\Box$  Tidak Men $4\pi$ k
- 2. Menurut anda apakah pembuatan alat ini meinbantu tuna netra ?
	- $\n *x*$  Sangat Membantu
	- 0 Membantu
	- 0 Cukup Membahtu
	- 0 Tidak Membantu
- 3. Bagaimana jika sistem ini diterapkan dan dikembangkan ?
	- *tsI* Setuju
	- o Tidak, aJasan:

. . . . . . . . . . . . . . . . .

4. Menurut anda bagaimana penilaian anda tentang "Pembangki; Kode Braille Dinamis dengan Sumber Teks dari PC" ini?

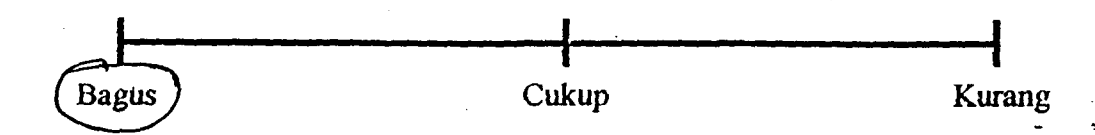

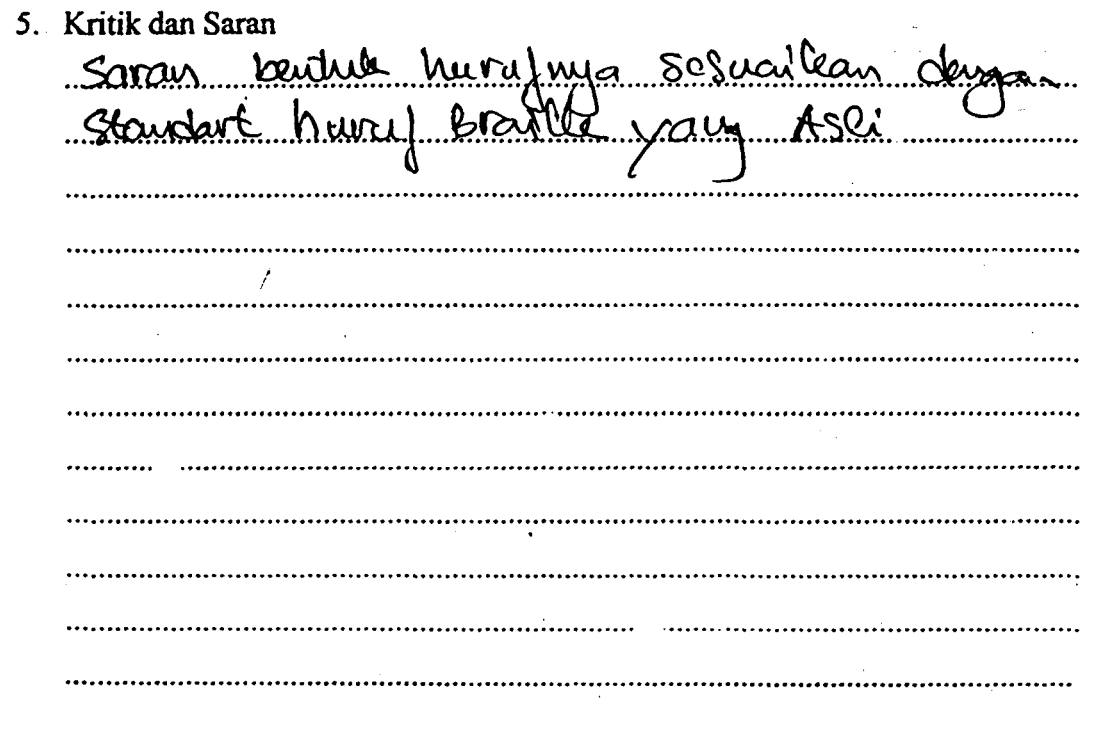

 $\sim$ TERIMA KASIH $\sim$ TUHAN YESUS MEMBERKATI

Hey  $30 - 9 - 0^{\circ}$ 

B **KARKAUS**<br>Act: 1633  $\overline{v}$  $2|9$ ĪЖ

Prebali St  $40 -$ 

### Questioner

### "Pembangkit Kode Braille Dinamis Dengan Sumber Teks dari PC" Di Yayasan Pendidikan Anak Buta Jl. Tegalsari 56, Surabaya

- 1. Menurut anda apakah ide pembuatan alat ini menarik ?
	- $%$  Sangat Menarik
	- 0 Menarik
	- LJ Biasa saja
	- 0 Tidak Menarik

### 2. Menurut anda apakah pembuatan alat ini membantu tuna netra ?

- o Sangat Membantu
- ~. Membantu
- $\Box$  Cukup Membantu
- o Tidak Membantu
- 3. Bagaimana jika sistem ini diterapkan dan dikembangkan ?
	- ~ Setuju
	- $\Box$  Tidak, alasan :

................................ . . . . .

4. Menurut anda bagaimana penilaian anda· tentang "Pembangkit Kode Braille Dinamis dengan Sumber Teks dari PC" ini ?

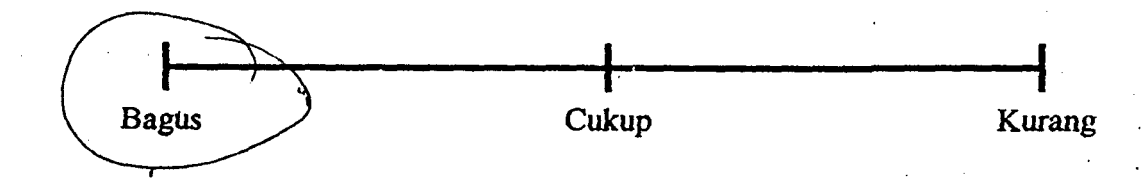

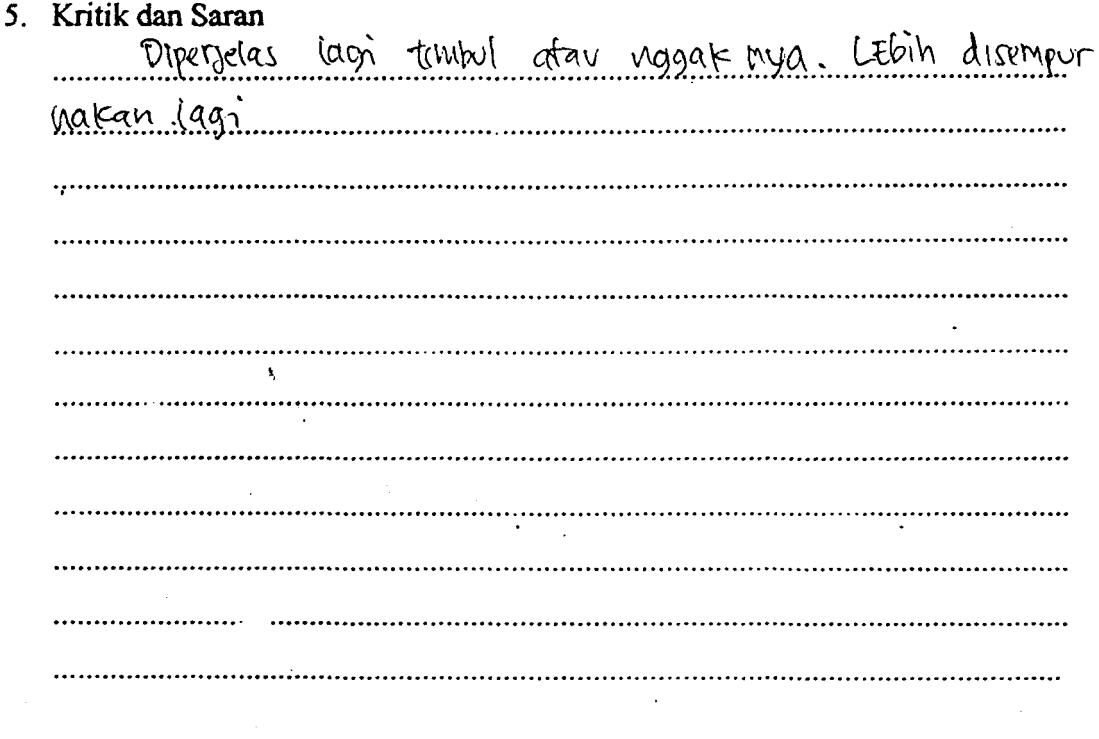

 $\sim$ TERIMA KASIH  $\sim$ TUHAN YESUS MEMBERKATI

 $\int dy$  30-9-06

Torntre Malmoren, Pd.

Linn<br>Pa Flo Were  $5L1$ TERAYA Mij Kalur fr

### **Questioner**

### "Pembangkit Kode Braille Dinamis Dengan Sumber Teks dari PC" Di Yayasan Pendidikan Anak Buta JI. Tegalsari 56, Su~baya

1. Menumt anda apakah ide pembuatan alat ini menarik ?

**if** Sangat Menarik

 $\Box$  Menarik

 $\Box$  Biasa saja

o Tidak Menarik

### 2. Menurut anda apakah pembuatan alat ini membantu tuna netra ?

 $\mathcal{U}$  Sangat Membantu

 $\Box$  Membantu

C Cukup Membantu

 $\Box$  Tidak Membantu

3. Bagaimana jika sistem ini diterapkan dan dikembangkan ?

iz{ Setuju

C Tidak. alasan.

f

4. Menurut anda bagaimana penilaian anda tentang "Pembangkit Kode Braille Dinamis dengan Sumber Teks dari PC" ini ?

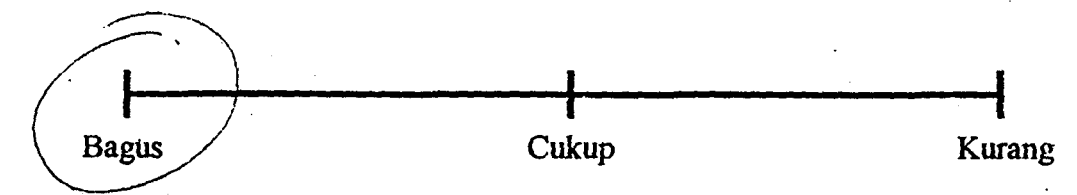

s. Knuk dan Saran<br>1. Bontuk tempilan hurut Schachny debuai lébili tecil 2. Bila meurungkin kan di bau del 2 Upayskan pasmakan titulog ade partochean et mondelas 9. Unhil hous notre printe

 $\sim$ TERIMA KASIH  $\sim$ TUHAN YESUS MEMBERKATI

esla KB-AypAz Br Mun Keleyn

Revised March 2000

**April 1986** 

Choice of 8 latches or 8 D-type flip-flops in a single

P-N-P inputs reduce D-C loading on data lines

**SAIRCHILD** 

**SEMICONDUCTOR TM** 

### DM74LS373 · DM74LS374 **3-STATE Octal D-Type Transparent Latches** and Edge-Triggered Flip-Flops

**Features** 

package

**B** 3-STATE bus-driving outputs

**Buffered control inputs** 

Full parallel-access for loading

### **General Description**

These 8-bit registers feature totem-pole 3-STATE outputs designed specifically for driving highly-capacitive or rela-<br>their control specifically for driving highly-capacitive or relaincreased high-logic level drive / rovide these registers with the capability of being connected directly to and driving the bus lines in a bus-organized system without need for interface or pull-up components. They are particularly attractive for implementing buffer registers, I/O ports, bidirectional bus drivers, and working registers.

The eight latches of the DM74LS373 are transparent Dtype latches meaning that while the enable (G) is HIGH the Q outputs will follow the data (D) inputs. When the enable is taken LOW the output will be latched at the level of the data that was set up.

The eight flip-flops of the DM74LS374 are edge-triggered D-type flip flops. On the positive transition of the clock, the Q outputs will be set to the logic states that were set up at the D inputs.

A buffered output control input can be used to place the eight outputs in either a normal logic state (HIGH or LOW logic levels) or a high-impedance state. In the high-impedance state the outputs neither load nor drive the bus lines significantly.

The output control does not affect the internal operation of the latches or flip-flops. That is, the old data can be retained or new data can be entered even while the outputs are OFF.

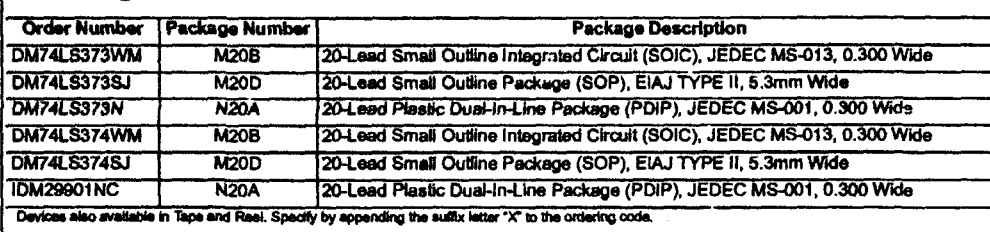

**Ordering Code:** 

@ 2000 Fairchild Semiconductor Corporation DS006431 www.fairchildsemi.com

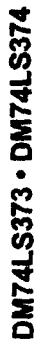

 $\overline{I}$ 

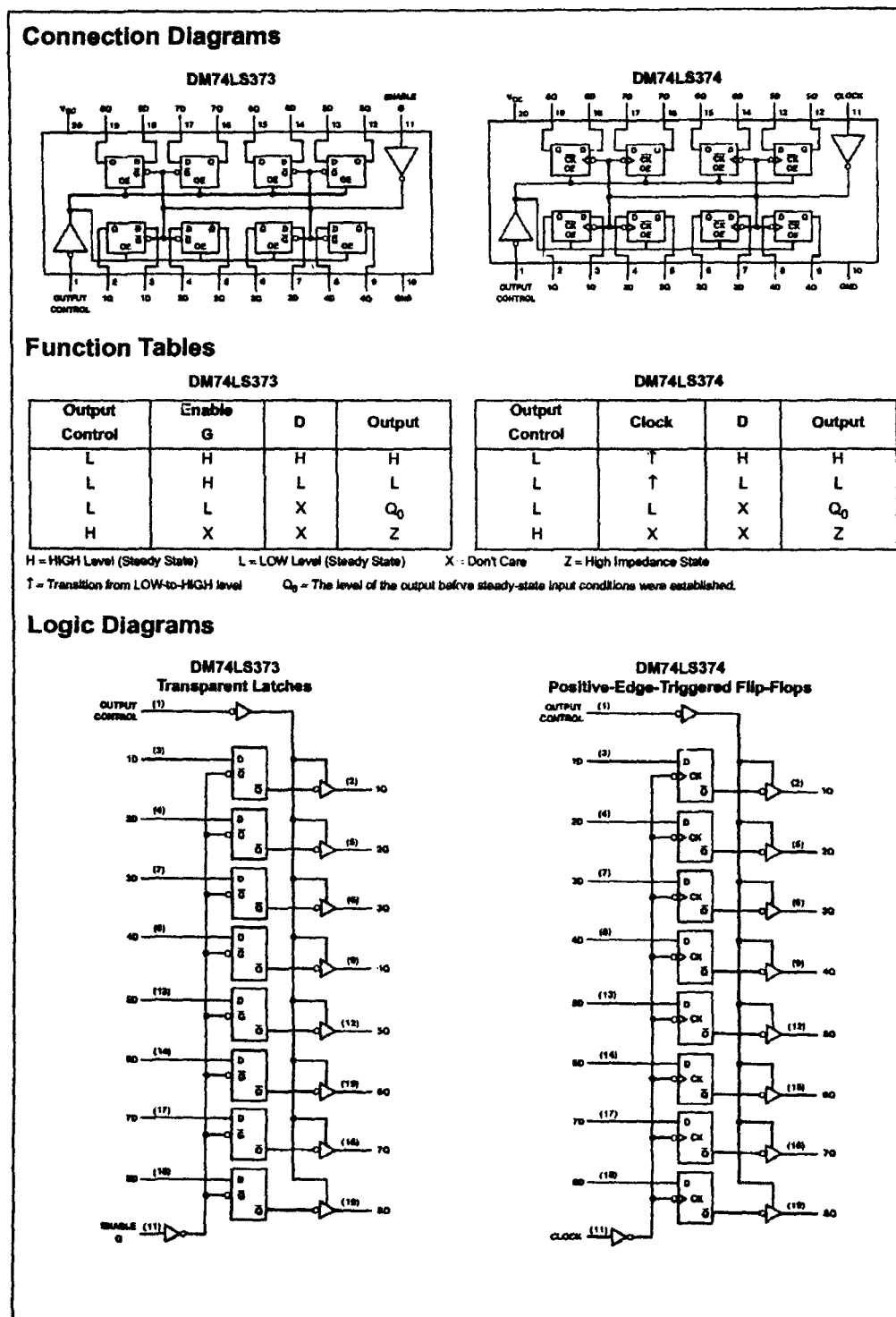

www.fairchildsemi.com

 $\mathbf 2$ 

### **Absolute Maximum Ratings(Note 1)**

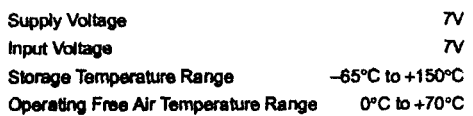

Note 1: The "Absolute Maximum Ratings" are those values beyond which<br>the safety of the device cannot be gueranteed. The device should not be<br>operated at these limits. The parametric values defined in the Electrical<br>Charact

# DM74LS373 - DM74LS374

### **DM74LS373 Recommended Operating Conditions**

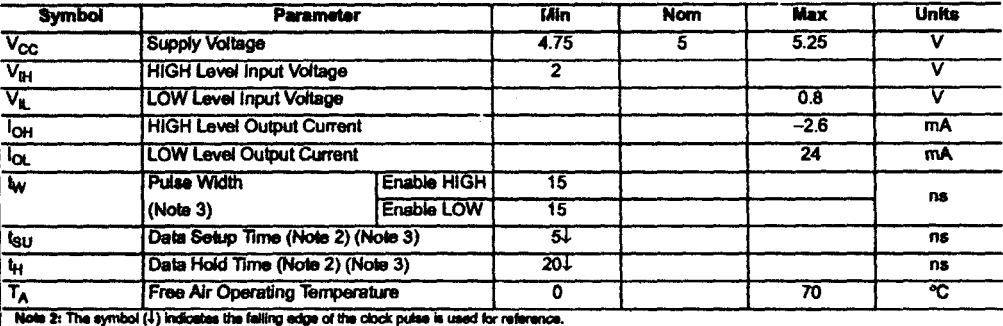

Note 3:  $T_A = 25^{\circ}$ C and  $V_{GG} = 5V$ .

### **DM74LS373 Electrical Characteristics**

.<br>In recommended operating free air temperature range (unless otherwise noted)

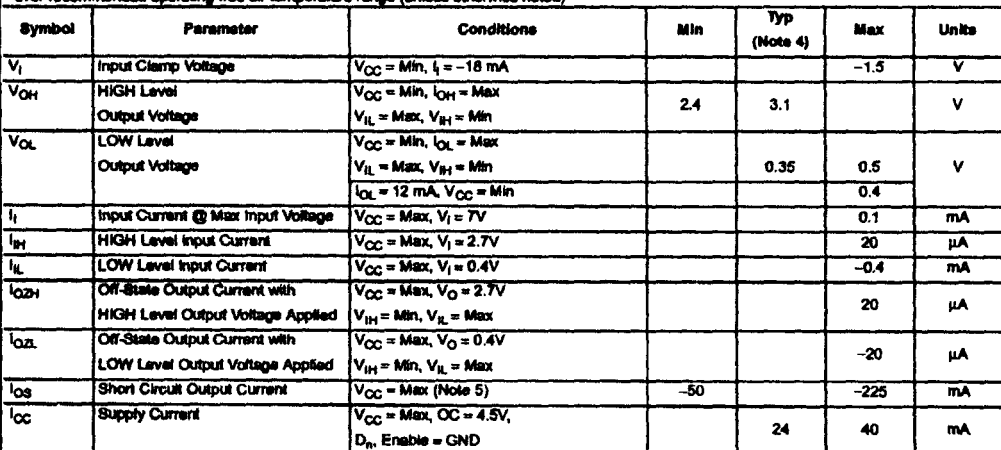

Note 4: All typicals are at  $V_{CG}$  = 5V,  $T_A$  = 29°C.

Note 5: Not more than one output should be shorted at a time, and the duration should not exceed one second.

ł

www.fairchildsemi.com

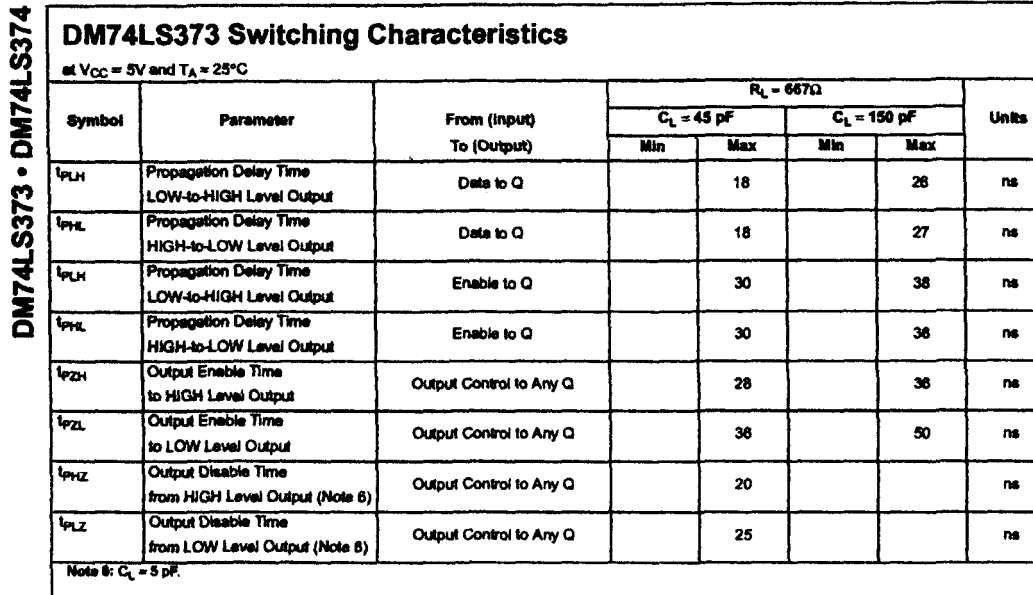

### **DM74LS374 Recommended Operating Conditions**

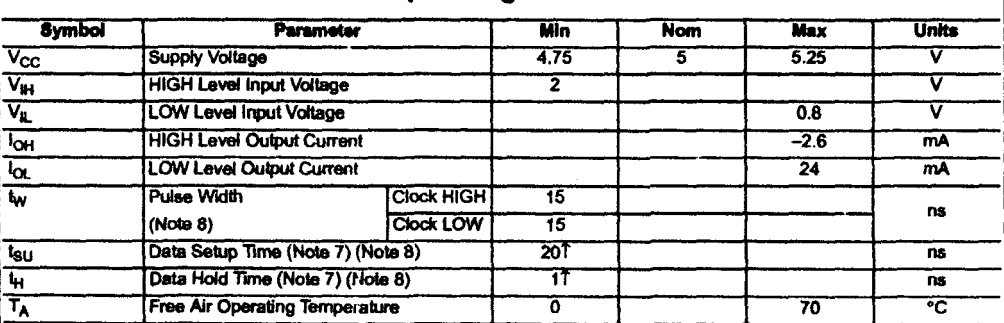

Note 7: The symbol (1) indicates the rising edge of the clock pulse is used for reference.<br>Note 8:  $T_A = 25$ °C and  $V_{CC} = 5V$ .

 $\overline{\mathscr{E}}$ 

www.fairchildseml.com

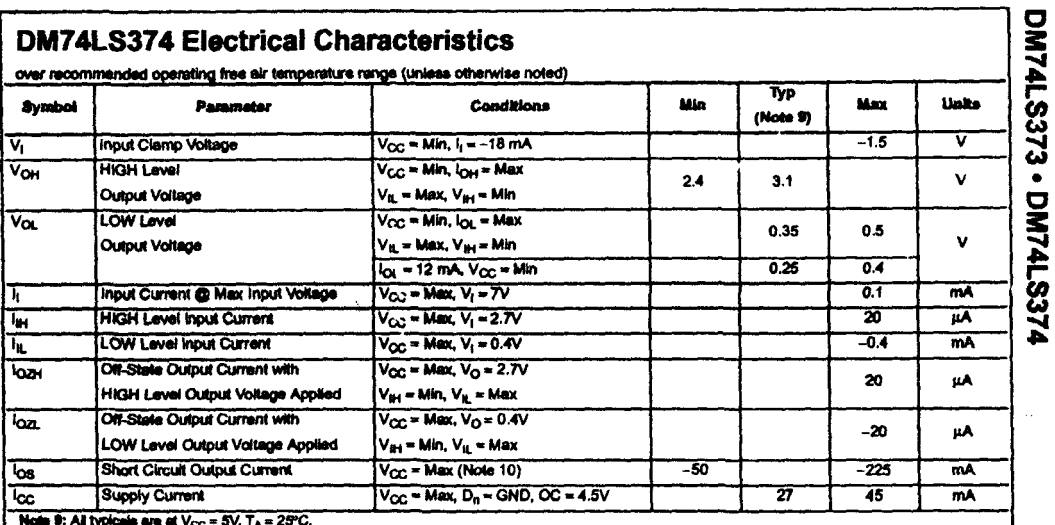

Note 10: Not more than one output should be shorted at a time, and the duration should not exceed one second.

# DM74LS374 Switching Characteristics

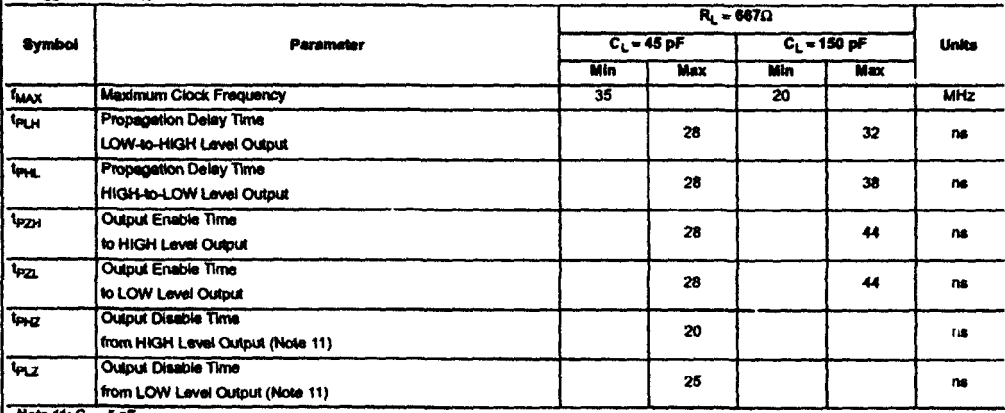

n 11: C<sub>L</sub> = 5 pF.

www.fairchildsemi.com

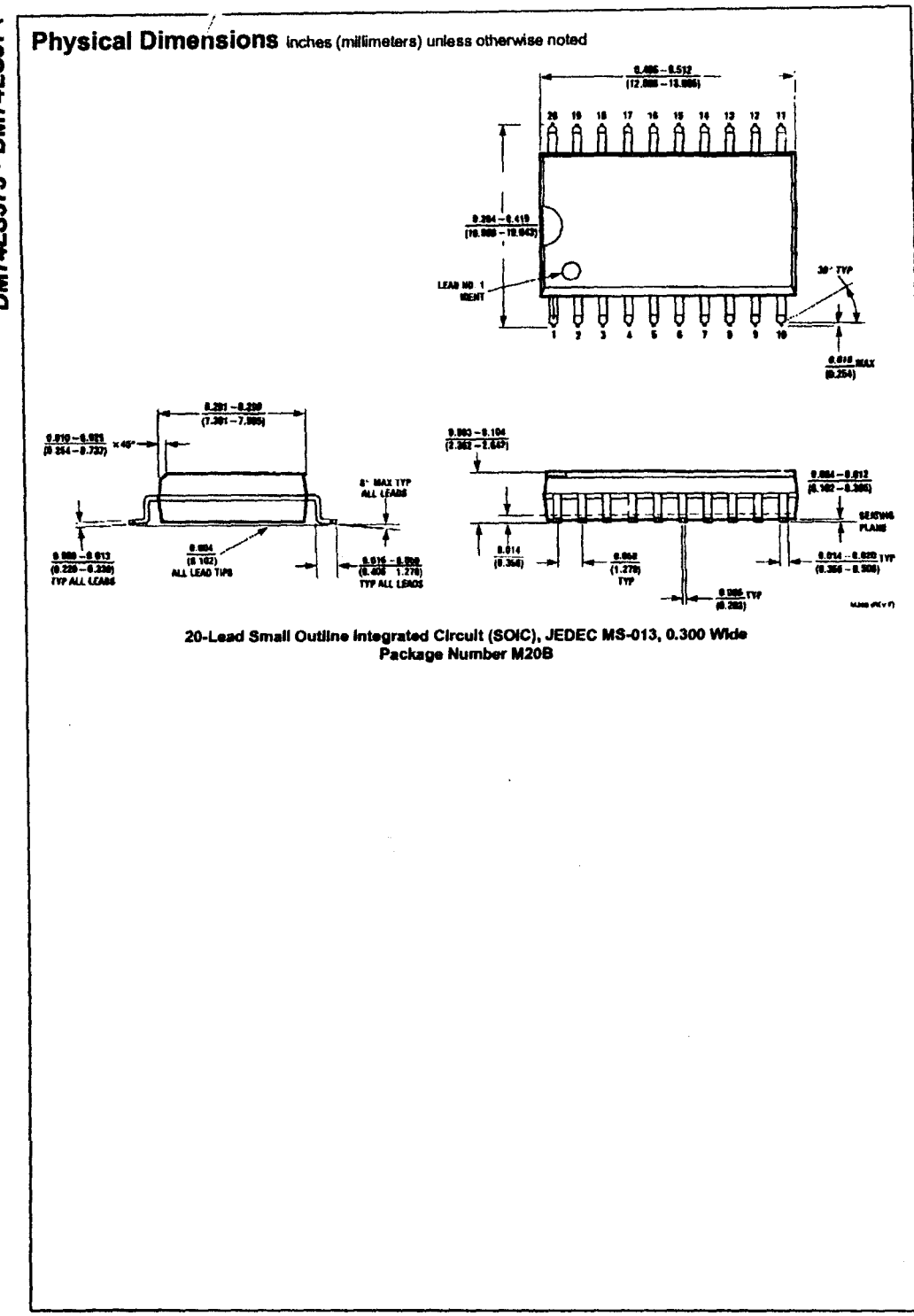

# DM74LS373 - DM74LS374

www.fairchildsemi.com

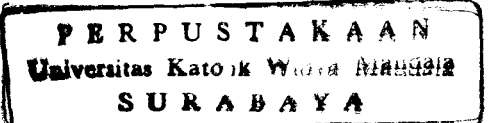

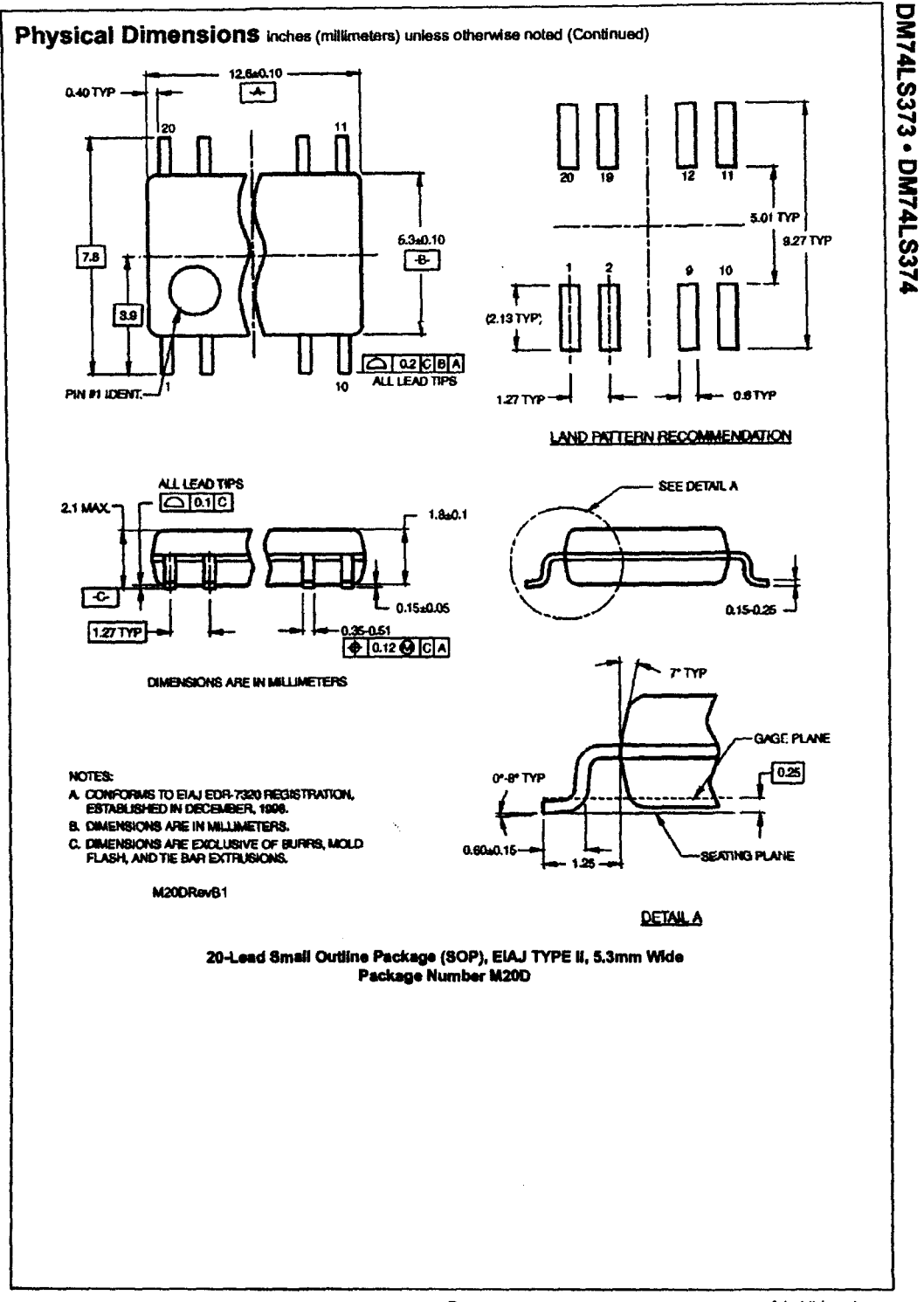

www.fairchildsemi.com

 $\overline{\mathbf{r}}$ 

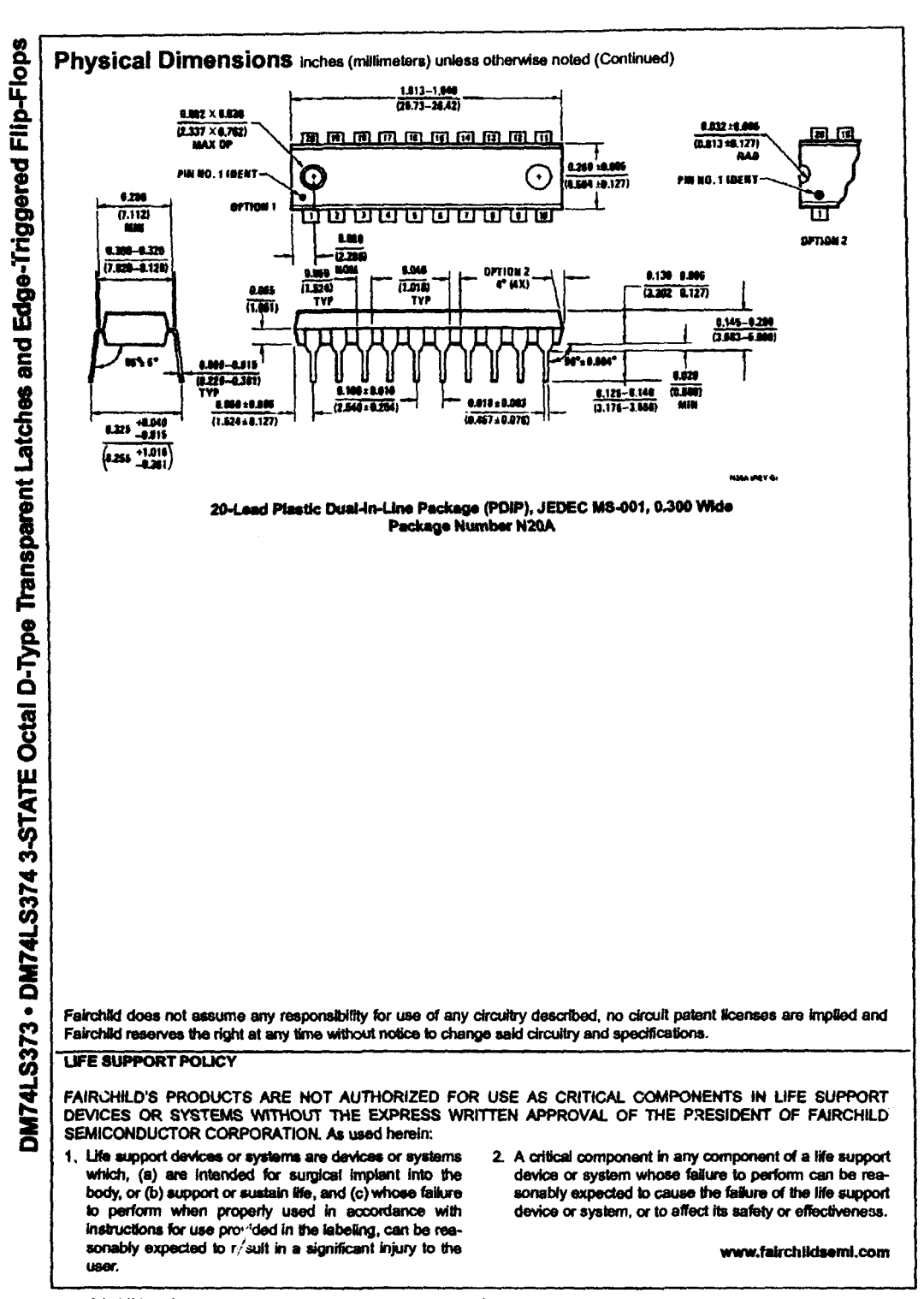

www.fairchildsemi.com

### L293,L293D QUADRUPLE HALF-H DRIVERS

SLRS008B-SEPTEMBER 1986-REVISED JUNE 2002

- Featuring Unltrode L293 and L293D Products Now From Texas Instruments
- Wide Supply-Voltage Range: 4.5 V to 36 V
- Separate Input-Logic Supply
- Intemal ESD Protection
- **Thermal Shutdown**
- Hlgh-Noise-lmmunlty Inputs
- o Functional Replacements for SGS L293 and SGSL293D
- Output Current 1 A Per Channel (600 mA for L293D)
- Peak Output Current 2 A Per Channel (1.2 A for L293D)
- Output Clamp Diodes for Inductive Transient Suppression (L293D)

### description

The L293 and L293D are quadruple high-current half-H drivers. The L293 is designed to provide bidirectional drive currents of up to 1 A at voltages from 4.5 V to 36 V. The L293D is designed to provide bidirectional drive currents of up to 600-mA at voltages from 4.5 V to 36 V. Both devices are designed to drive inductive loads such as relays, solenoids, dc and bipolar stepping motors, as well as other high-current/high-voltage loads in positive-supply applications.

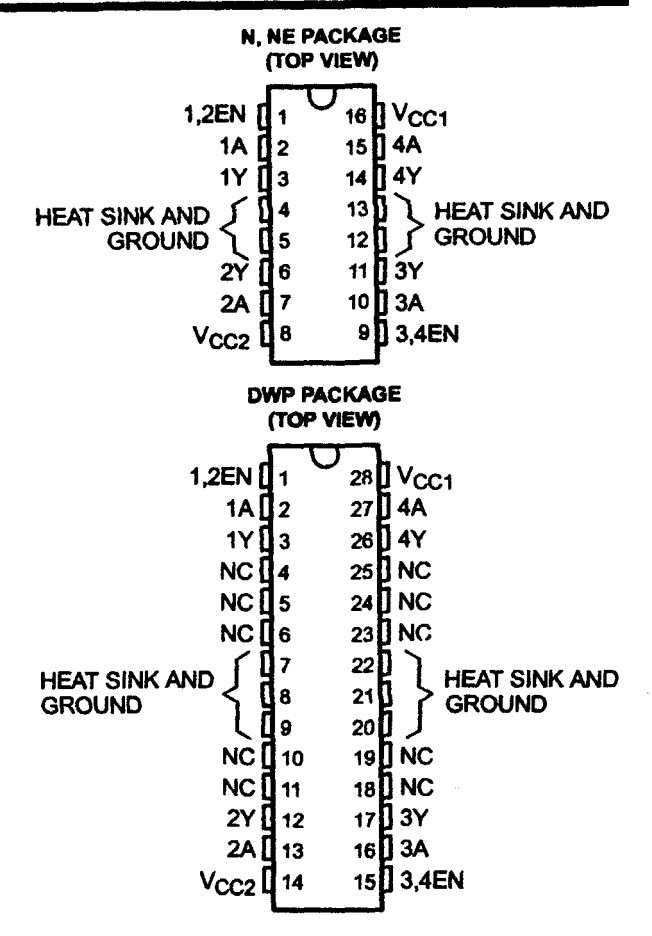

All inputs are TTL compatible. Each output is a complete totem-pole drive circuit, with a Darlington transistor sink and a pseudo-Darlington source. Drivers are enabled in pairs, with drivers 1 and 2 enabled by 1,2EN and drivers 3 and 4 enabled by 3.4EN. When an enable input is high. the associated drivers are enabled and their outputs are active and in phase with their inputs. When the enable input is low. those drivers are disabled and their outputs are off and in the high-impedance state. With the proper data inputs, each pair of drivers forms a full-H (or bridge) reversible drive suitable for solenoid or motor applications.

On the L293. external high-speed output clamp diodes should be used for inductive transient suppression.

A V<sub>CC1</sub> terminal, separate from V<sub>CC2</sub>, is provided for the logic inputs to minimize device power dissipation.

The L293and L293D are characterized for operation from 0°C to 70°C.

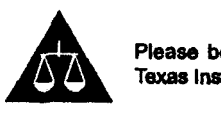

Please be aware that an important notice concerning availability, standard warranty, and use in critical applications of Texas Instruments semiconductor products and disclaimers thereto appears at the end of this data sheet

KADUKCTIONI DATA Inde

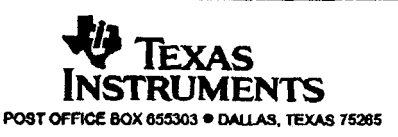

Copyright @ 2002. Texas Instruments Incorporated

### L293,L293D QUADRUPLE HALF-H DRIVERS

SLRSOO8B - SEPTEMBER 1986 - REVISED JUNE 2002

### block diagram

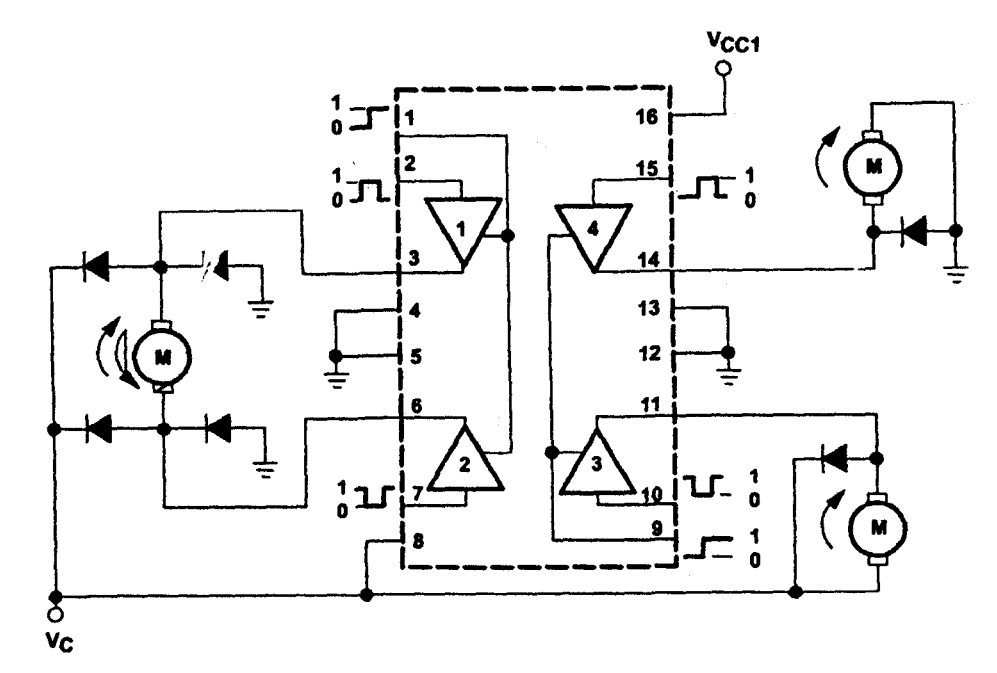

NOTE: Output diodes are internal in L293D.

### TEXAS INSTRUMENTS AVAILABLE OPTIONS

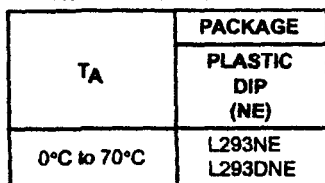

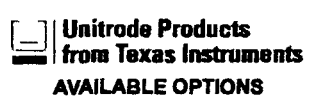

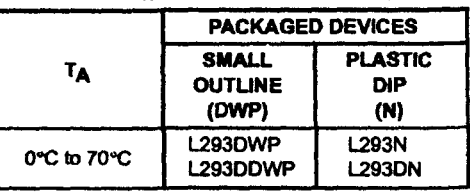

The DWP package is available taped and reeled. Add the suffix TR to device type (e.g., L293DWPTR).

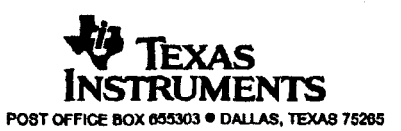

### L293, L293D **QUADRUPLE HALF-H DRIVERS**

SLRS008B - SEPTEMBER 1986 - REVISED JUNE 2002

### **FUNCTION TABLE** (each driver)

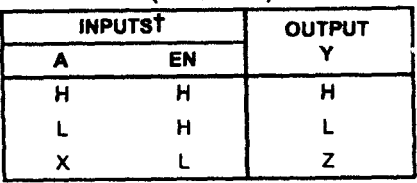

 $H =$  high level, L = low level, X = irrelevant,  $Z =$  high impedance (off)

T in the thermal shutdown mode, the output is in the high-impedance state, regardless of the input levels.

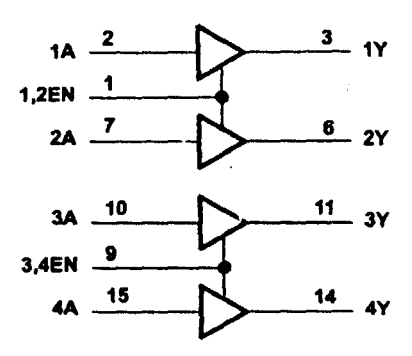

### schematics of inputs and outputs (L293)

logic diagram

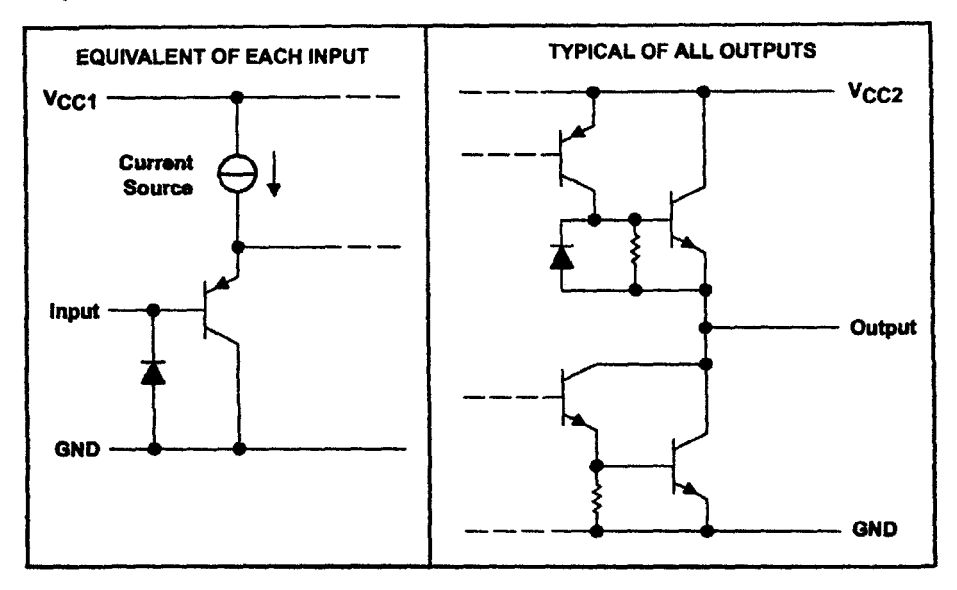

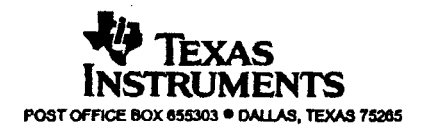

### L293,L293D QUADRUPLE HALF-H DRIVERS

SlRSOO8B - SEPTEMBER 1986 - REVISED JUNE 2002

### schematics of inputs and outputs (L293D)

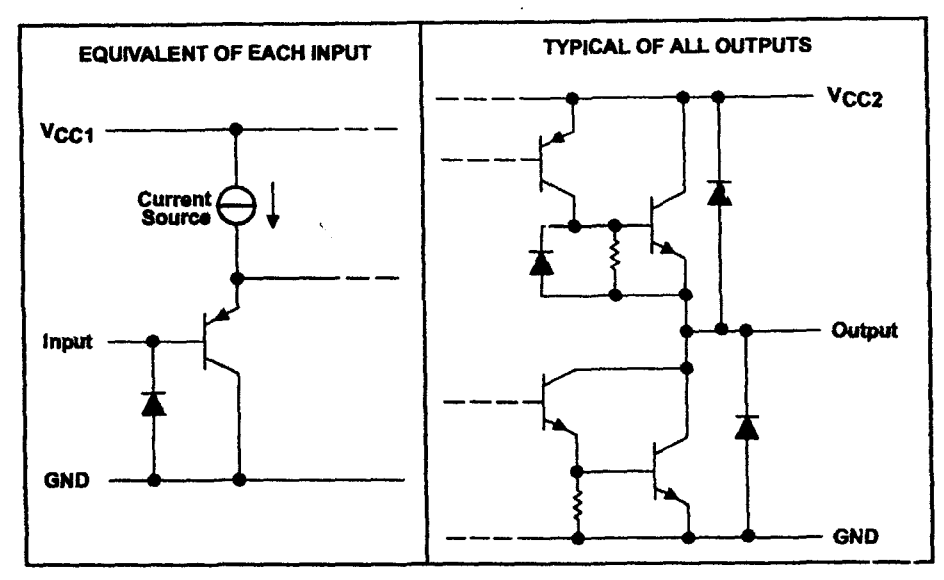

### absolute maximum ratings over operating free-air temperature range (unless otherwise noted)<sup>†</sup>

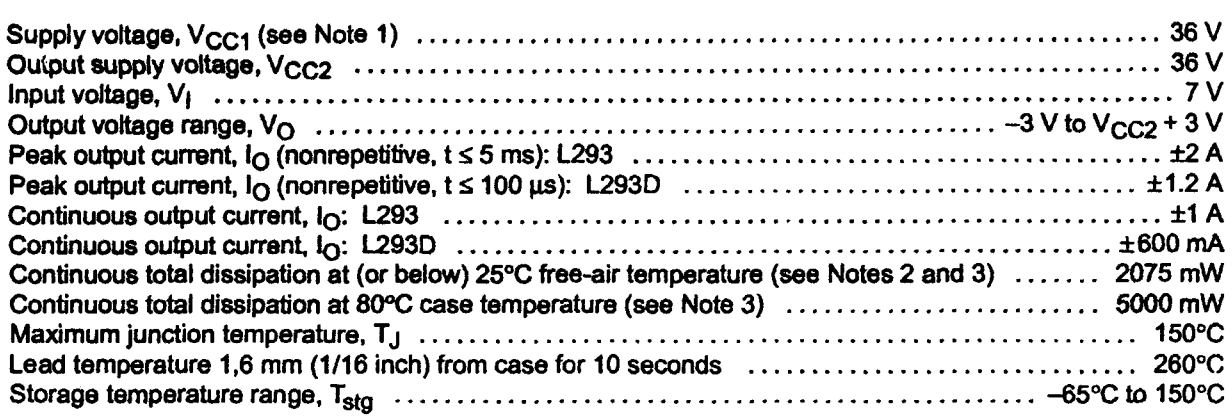

t Stresses beyond those listed under "absolute maximum ratings" may cause permanent damage to the device. These are stress ratings only, and functional operation of the device at these or any other conditions beyond those indicated under "recommended operating conditions" is not implied. Exposure to absolute-maximum-rated conditions for extended periods may affect device reliability.

NOTES: 1. All voltage values are with respect to the network ground terminal.

ź

 $\ddot{\phantom{1}}$ 

2. For operation above 25°C free-air temperature, derate linearly at the rate of 16.6 mW/°C.

3. For operation above 25°C case temperature, derate linearly at the rate of 71.4 mW/°C. Due to variations in individual device electrical characteristics and thermal resistance, the built-in thermal overload protection may be activated at power levels slightly above or below the rated dissipation.

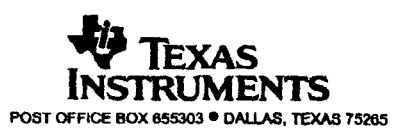

### L293. L293D **QUADRUPLE HALF-H DRIVERS**

SLRS008B - SEPTEMBER 1986 - REVISED JUNE 2002

### recommended operating conditions

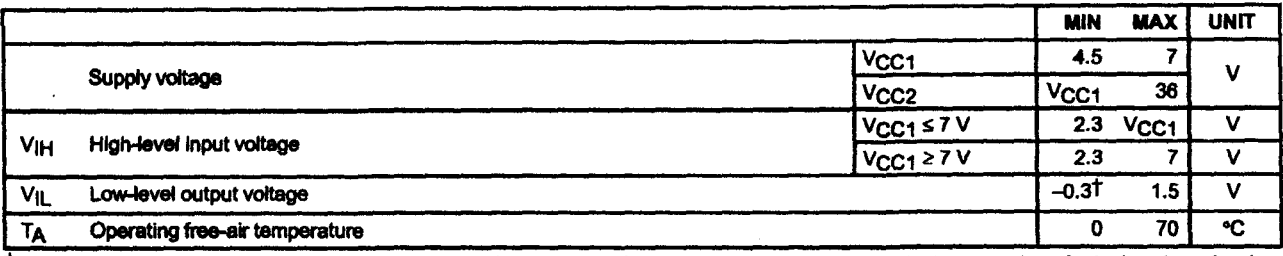

T The algebraic convention, in which the least positive (most negative) designated minimum, is used in this data sheet for logic voltage levels.

### electrical characteristics,  $V_{CC1} = 5 V$ ,  $V_{CC2} = 24 V$ ,  $T_A = 25°C$

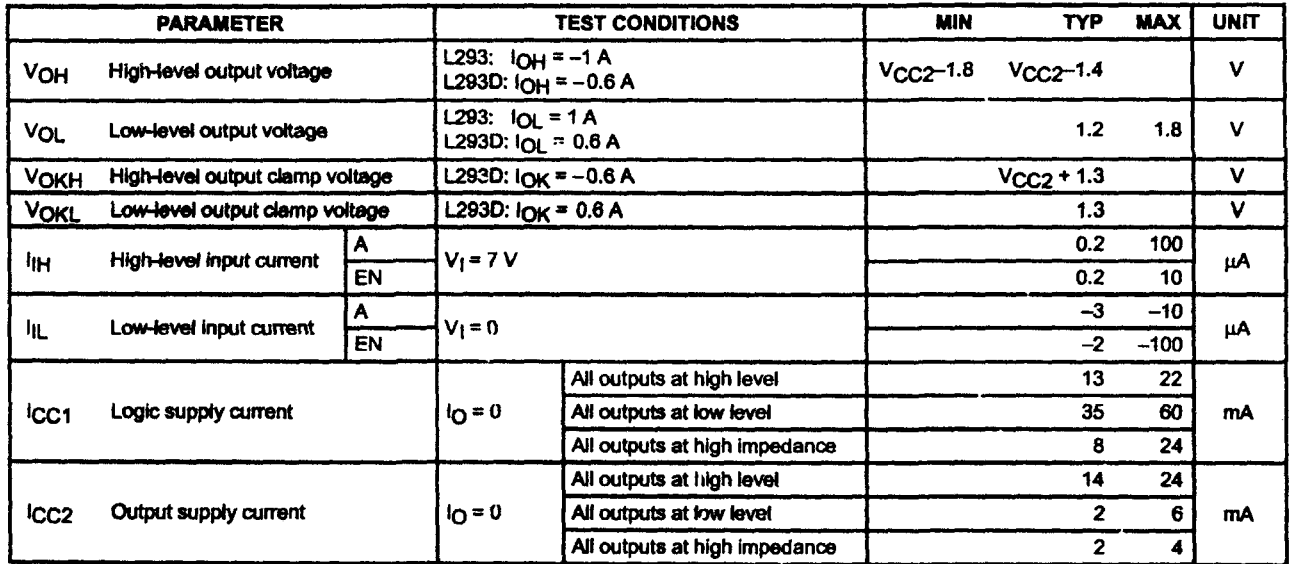

### switching characteristics,  $V_{CG1} = 5 V$ ,  $V_{CC2} = 24 V$ ,  $T_A = 25°C$

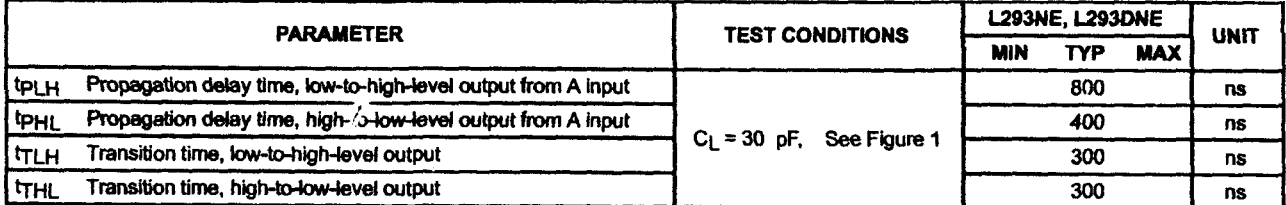

### switching characteristics,  $V_{CG1}$  = 5 V,  $V_{CC2}$  = 24 V, T<sub>A</sub> = 25°C

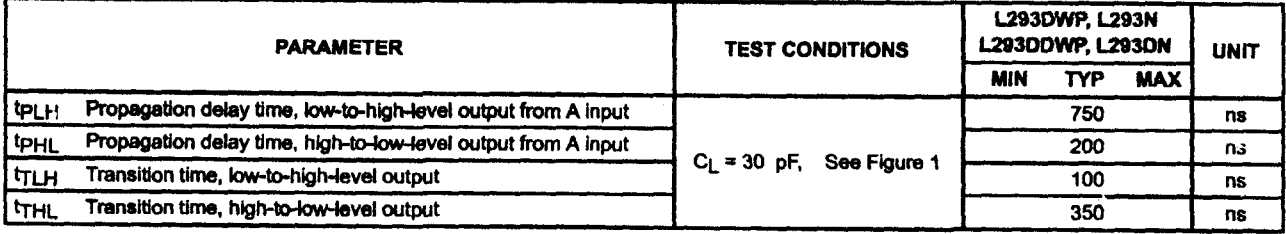

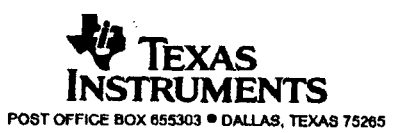

### L293, L293D **QUADRUPLE HALF-H DRIVERS**

SLRS008B - SEPTEMBER 1986 - REVISED JUNE 2002

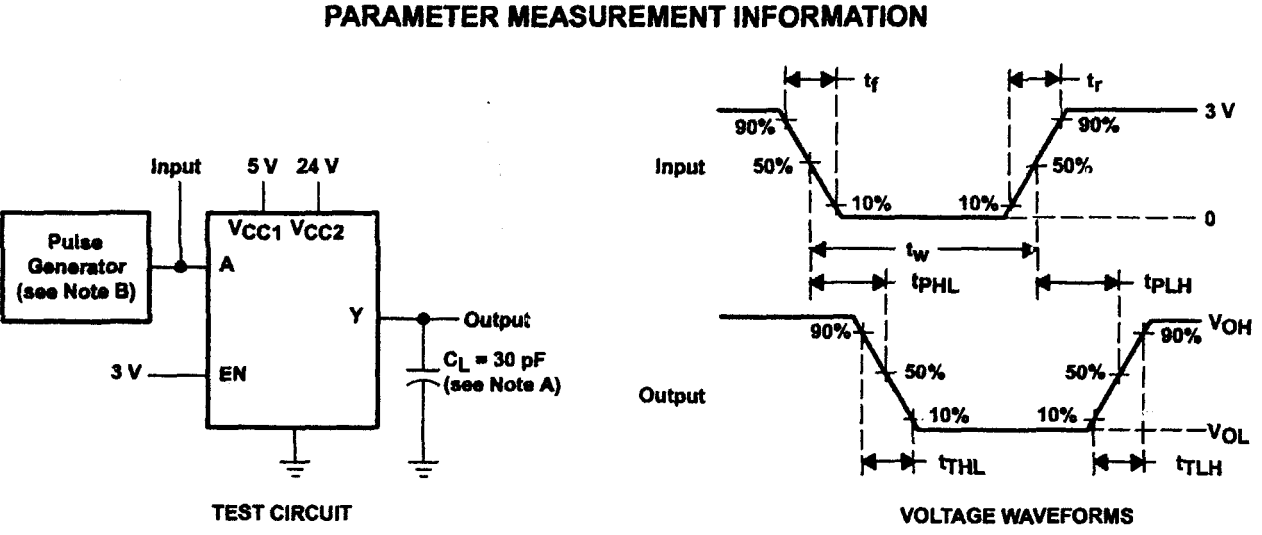

NOTES: A. C<sub>L</sub> includes probe and jig car, icitance.

B. The pulse generator has the ollowing characteristics:  $t_r \le 10$  ns,  $t_f \le 10$  ns,  $t_w = 10 \mu s$ , PRR = 5 kHz,  $Z_O = 50 \Omega$ .

Figure 1. Test Circuit and Voltage Waveforms

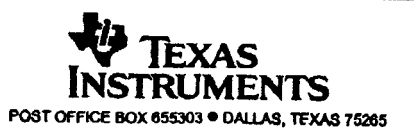

### L293,L293D QUADRUPLE HALF-H DRIVERS

SLRSOO8B - SEPTEMBER 1986 - REVISED JUNE 2002

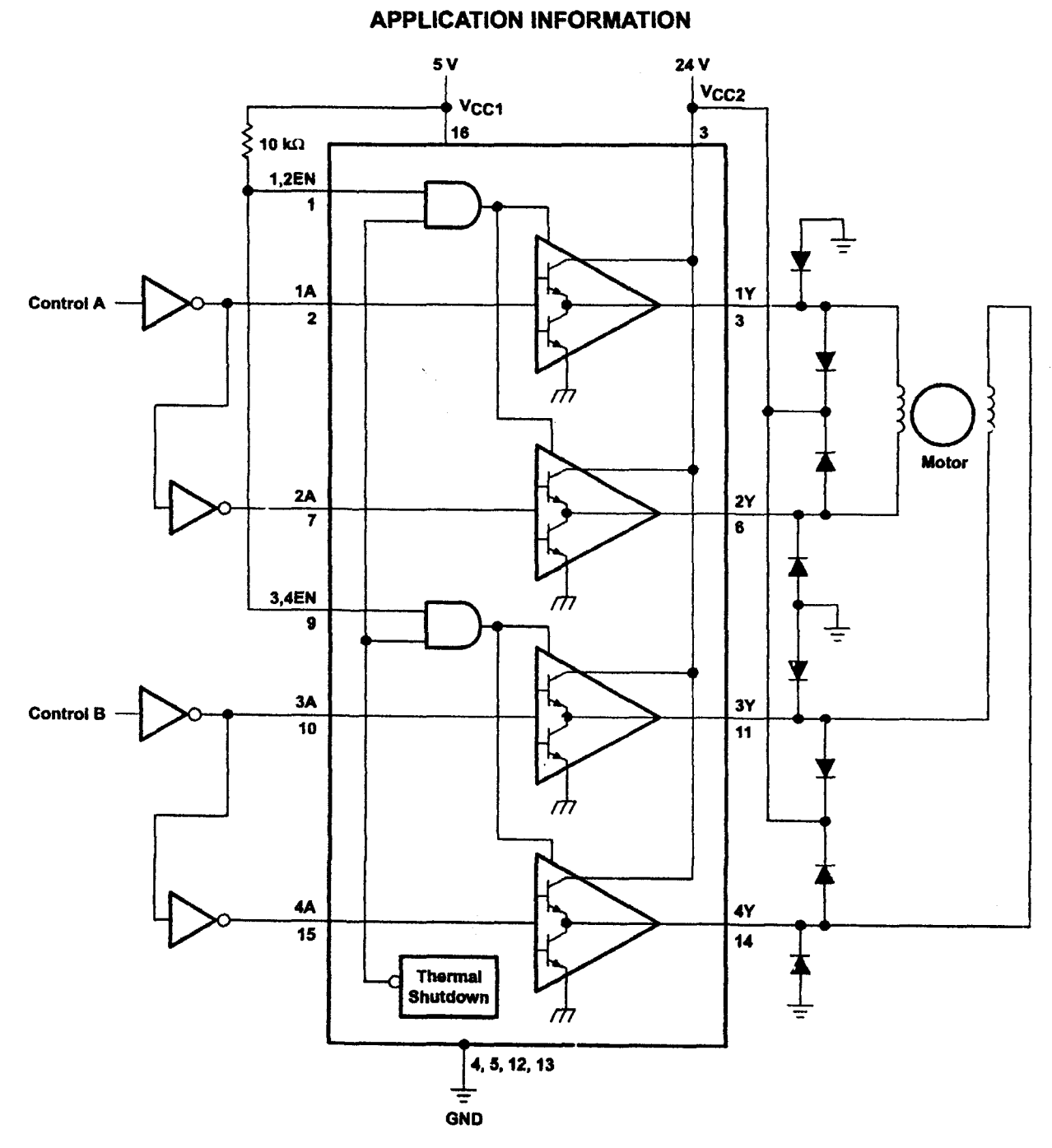

/

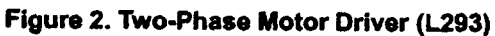

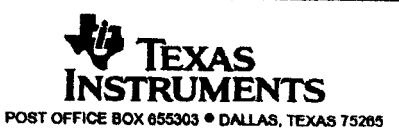

# **L293, L293D<br>QUADRUPLE HALF-H DRIVERS**

SLRS008B - SEPTEMBER 1986 - REVISED JUNE 2002

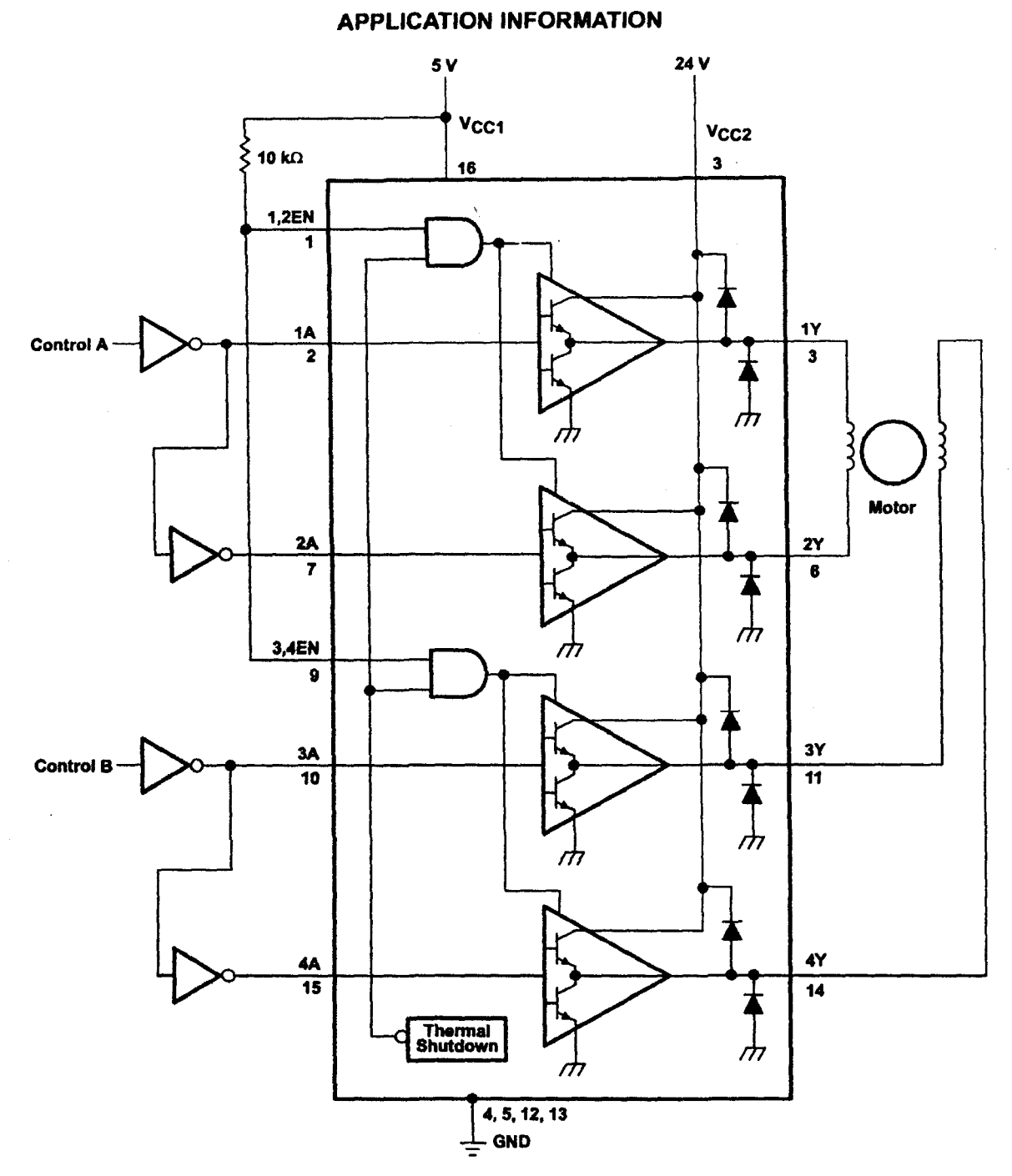

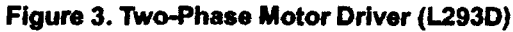

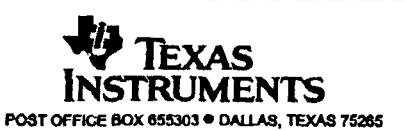

## L293, L293D<br>QUADRUPLE HALF-H DRIVERS

SLRS008B - SEPTEMBER 1986 - REVISED JUNE 2002

### **APPLICATION INFORMATION**

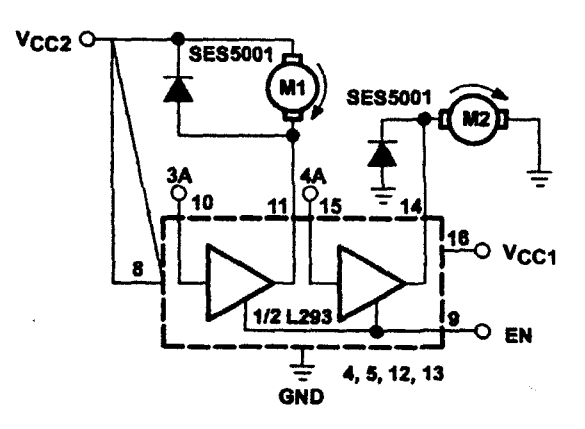

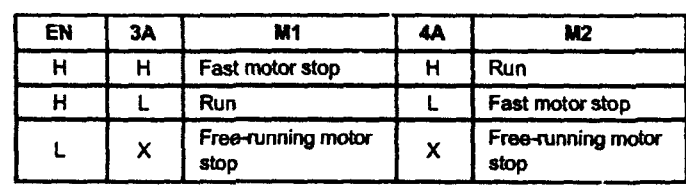

 $L =$  low,  $H =$  high,  $X =$  don't care

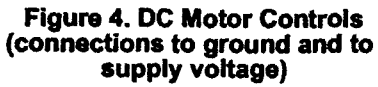

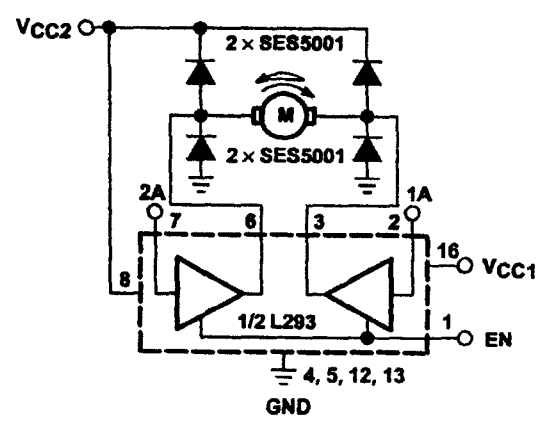

Figure 5. Bidirectional DC Motor Control

 $\overline{\ell}$ 

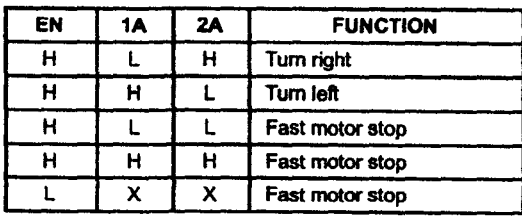

 $L =$  low,  $H =$  high,  $X =$  don't care

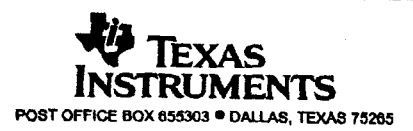

### L293, L293D QUADRUPLE HALF·H DRIVERS

SlRSOO8B - SEPTEMBER 1986 - REVISED JUNE 2002

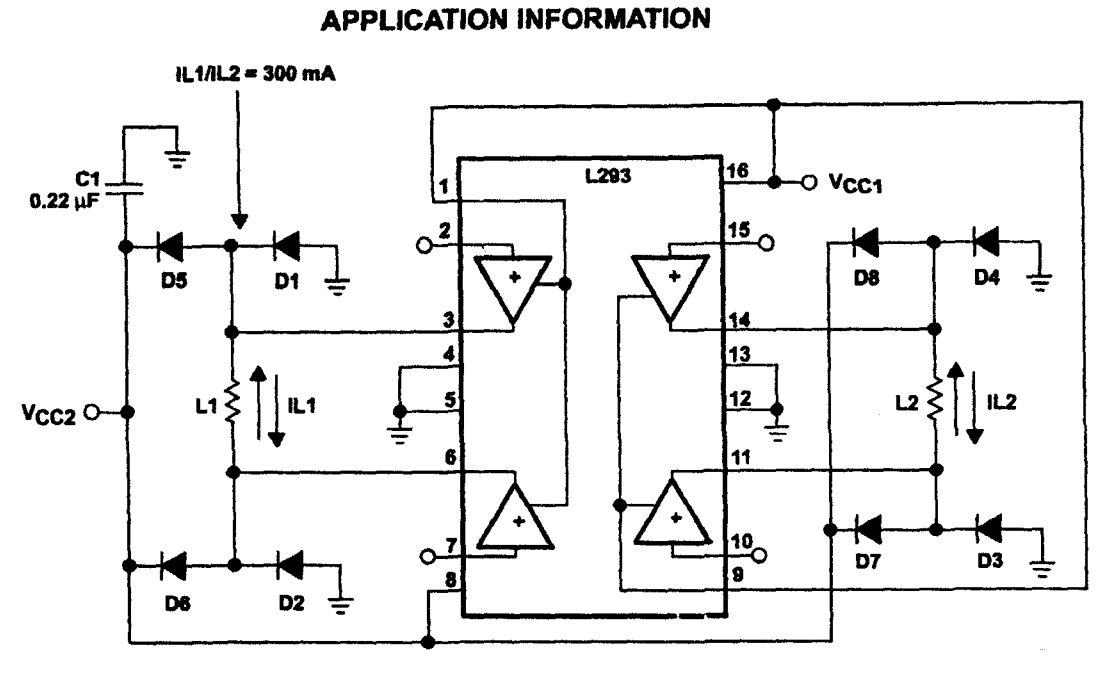

 $D1-D8 = SESS001$ 

### Figure 6. Bipolar Stepping-Motor Control

### mounting instructions /

The Rthj-amp of the L293 can be reduced by soldering the GND pins to a suitable copper area of the printed circuit board or to an external heatsink.

Figure 9 shows the maximum package power  $P_{TOT}$  and the  $\theta_{JA}$  as a function of the side 1 of two equal square copper areas having a thickness of 35 um (see Figure 7). In addition, an external heat sink can be used (see Figure 8).

During soldering, the pin temperature must not exceed 260"C, and the soldering time must not be longer than 12 seconds.

The external heatsink or printed circuit copper area must be connected to electrical ground.

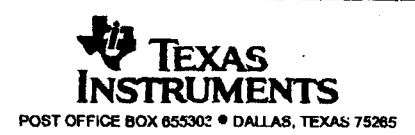

### L293,L293D QUADRUPLE HALF-H DRIVERS

SLRS008B - SEPTEMBER 1986 - REVISED JUNE 2002

### APPLICATION INFORMATION

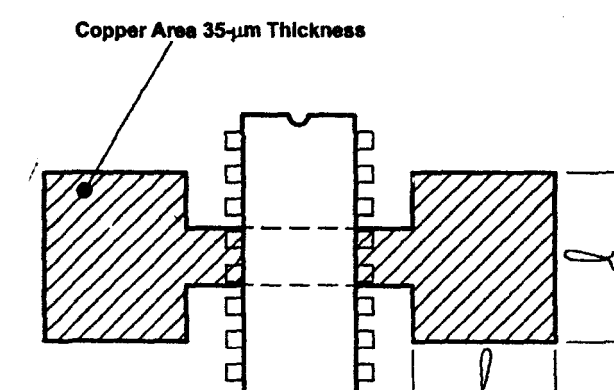

\ Printed Circuit Board

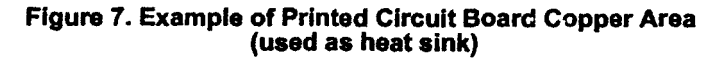

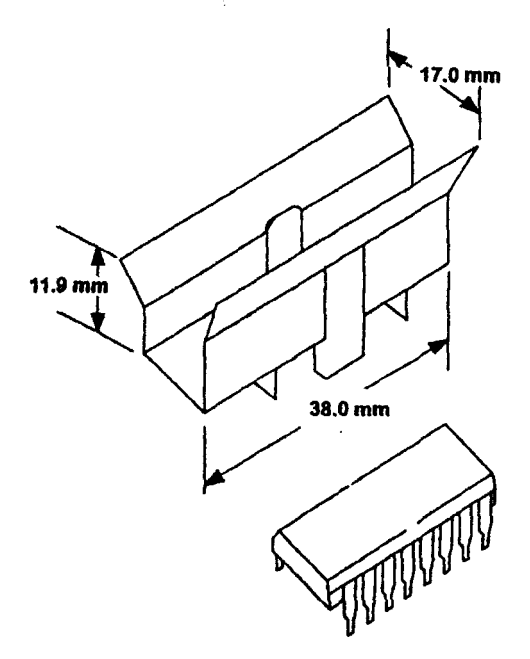

Figure 8. External Heat Sink Mounting Example (6JA = 25°CJW)

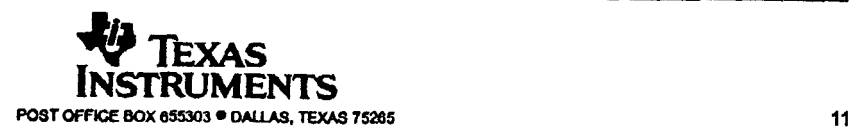

### L293, L293D **QUADRUPLE HALF-H DRIVERS**

SLRS008B - SEPTEMBER 1986 - REVISED JUNE 2002

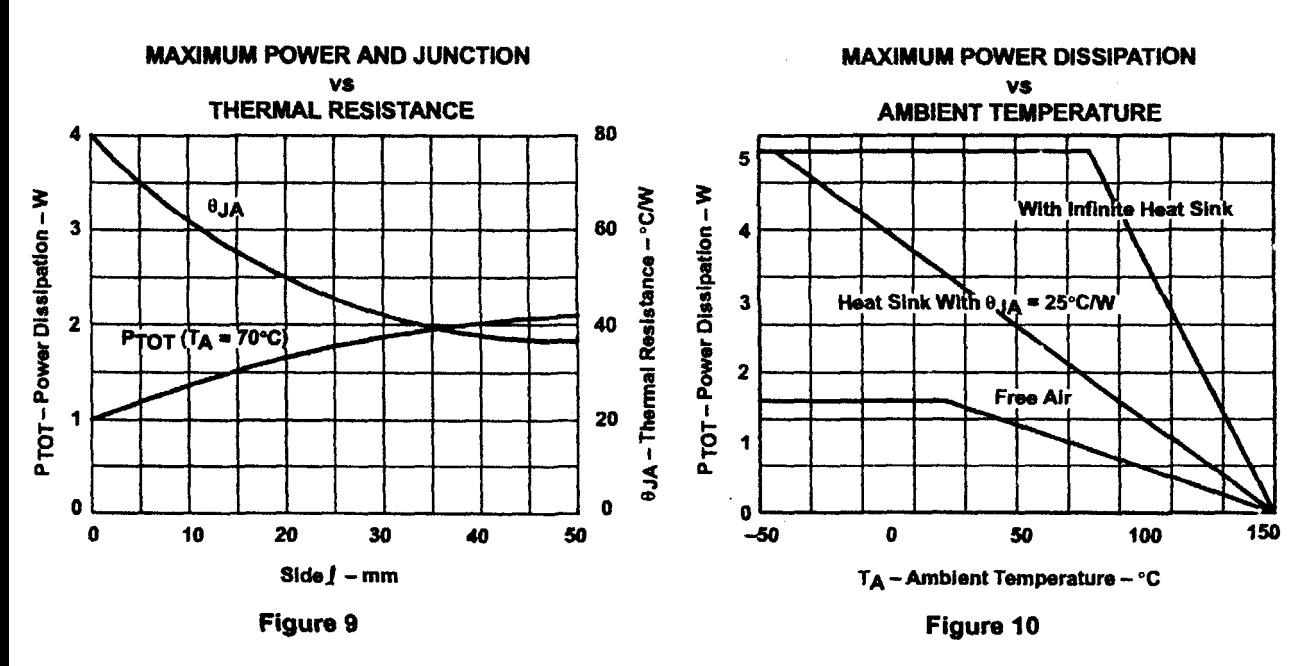

### **APPLICATION INFORMATION**

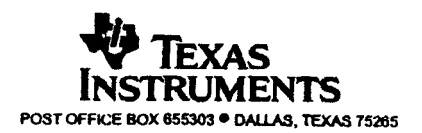

### IMPORTANT NOTICE

Texas Instruments Incorporated and its subsidiaries (TI) reserve the right to make corrections, modifications, enhancements, improvements, and other changes to its products and services at any time and to discont:nue any product or service without notice. Customers should obtain the latest relevant infonnation before placing orders and should verify that such Information Is current and complete. All products are sold subject to Tl's terms and conditions of sale supplied at the time of order acknowledgment.

TI warrants performance of Its hardware products to the specifications applicable at the time of sale in accordance with TI's standard warranty. Testing and other quality control techniques are used to the extent TI deems necessary to support this warranty. Except where mandated by government requirements, testing of all parameters of each product is not necessarily pertormed.

TI assumes no liability for applications assistance or customer product design. Customers are responsible for their products and applications using TI components. To minimize the risks associated with customer products and applications, customers should provide adequate design and operating safeguards.

TI does not warrant or represent that any license, either express or implied, Is granted under any TI patent right, copyright, mask work right, or other TI intellectual property right relating to any combination, machine, or process In which TI products or services are used . Information published by TI regarding third-party products or services does not constitute a license from TI to use such products or services or a warranty or endorsement thereof. Use of such infonnation may require a license from a third party under the patents or other intellectual property 0) the third party. or a license from TI under the patents or other intellectual property of TI.

Reproduction of information in TI data books or data sheets is permissible only if reproduction is without . alteration and is accompanied by all associated warranties. conditions, limitations, and notices. Reproduction of this information with alteration Is an unfair and deceptive buainesa practice. TI i8 not responsible or liable for such altered documentation.

Resale of TI products or services with statements different from or beyond the parameters stated by TI for that product or service voids all express and any implied warranties for the associated TI product or service and is an unfair and deceptive business practice. TI is not responsible or liable for any such statements.

Mailing Address:

Texas Instruments Post Office Box 655303 Dallas, Texas 75265

Copyright @ 2002, Texas Instruments Incorporated

 $\overline{r}$ 

### BIODATA PENULIS

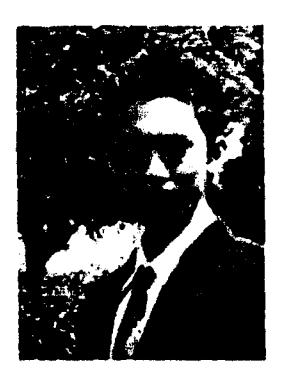

Nama : Fransiscus Xaverius Even Limba NRP : 5103002070 Tempat / Tgl. Lahir : Makassar, 10 April 1984 Agama : Kristen Alamat : Sutorejo Prima Selatan III PG 8/7 Surabaya 60113

### Riwayat Pendidikan :

- Tahun 1996, lulus SDK Kalam Kudus, Makassar.
- Tahun 1999, lulus SLTP Kristen Gamaliel, Makassar.
- Tahun 2002, lulus SMU YPPI I, Surabaya.
- Tahun 2002 hingga biodata ini ditulis tercatat sebagai mahasiswa Fakultas Teknik Jurusan Teknik Elektro di Universitas Katolik Widya Mandala / Surabaya.

**P E R P U S T A K A A N** Univcr.ira. Kat" .,. • .< ,vJ.aadaLa SVRABAYA